$N - 96 - 01$ <br>II-A-191

ووراقيان فحالك لتوفيها

EPA 550/9-82-204-B

RAILROAD CASH FLOW MODEL SOFTWARE DOCUMENTATION

## VOLUME 2

CASH FLOW MODEL USER'S GUIDE

January 1982

 $\subset$ 

**BENNYNGHALLANER KAPPENTENDER** 

FOR THURSDAY

U.S. Environmental Protection Agency Washington, D.C. 20460

والمستدام محاربات تساف ومستني والمحافظة والمشام بشكلتك ببالواقلة وأولالك

10 - 96 - 01<br>II - Al - 191

بمعادمته ومجادرا

R**AIL**RO**A**D **C**A**SH FL**OW M**O**D**EL S**O**FT**W**A**R**E D**O**CUME**N**T**A**TI**ON

V**OLUME** i

**CASH FLOW** M**O**D**EL USE**HI**S GUIDE**

Ja**nu**ar**y 1982**

O**ffic**e o**f** No**i**se Abat**emen**t **a**n**d C**ont**rol** U**.S. E**nv**i**r**on**me**n**ta**l P**rote**c**ti**on** A**g**e**ncy W**as**h**ington**, D.C. 2**04**6**0

**Thi**s =**ap**or**t h**as **b**e**an**s**pproved** for **g**en**e**ra**l** a**v**a**il**a**bili**t**y. T**h**e con**te**n**ts **of** th**i**s r**e**port r**efl**e**c**\_ t**h**e **vi**e**w**s o**f** t**h**e **c**e**n**t=a**c**t**o**r**, wh**o **i**s **re**s**ponsible for** t**h**e fact**s and** the a**c**c**u**ra**cy** o**f** t**hs** data **p**res**en**ted **h**ere**i**n**,** and do **n**ot n**ec**essari**ly r**e**flec**t ths of**fi**c**i**a**l view**s o**r p**o**licy** o**f E**?**A. T**h/s report **does n**ot **c**o**n**st**i**t**u**t**e** a s**t**a**ndard**, s**psc**i**f**lcat\_**on,** or r**e**g**ul**at**ion. Permi**ss**i**o**n i**s **g**ra**n**te**d** t**O** ropr**odu**c**a** th**i**s mat**arl**a**l wi**t**hou**t **fur**t**h**er **cle**a**r**a**nce.**

h Principal and Linda and Linda and Linda and in the line of the second second second

i **:**

asserge a

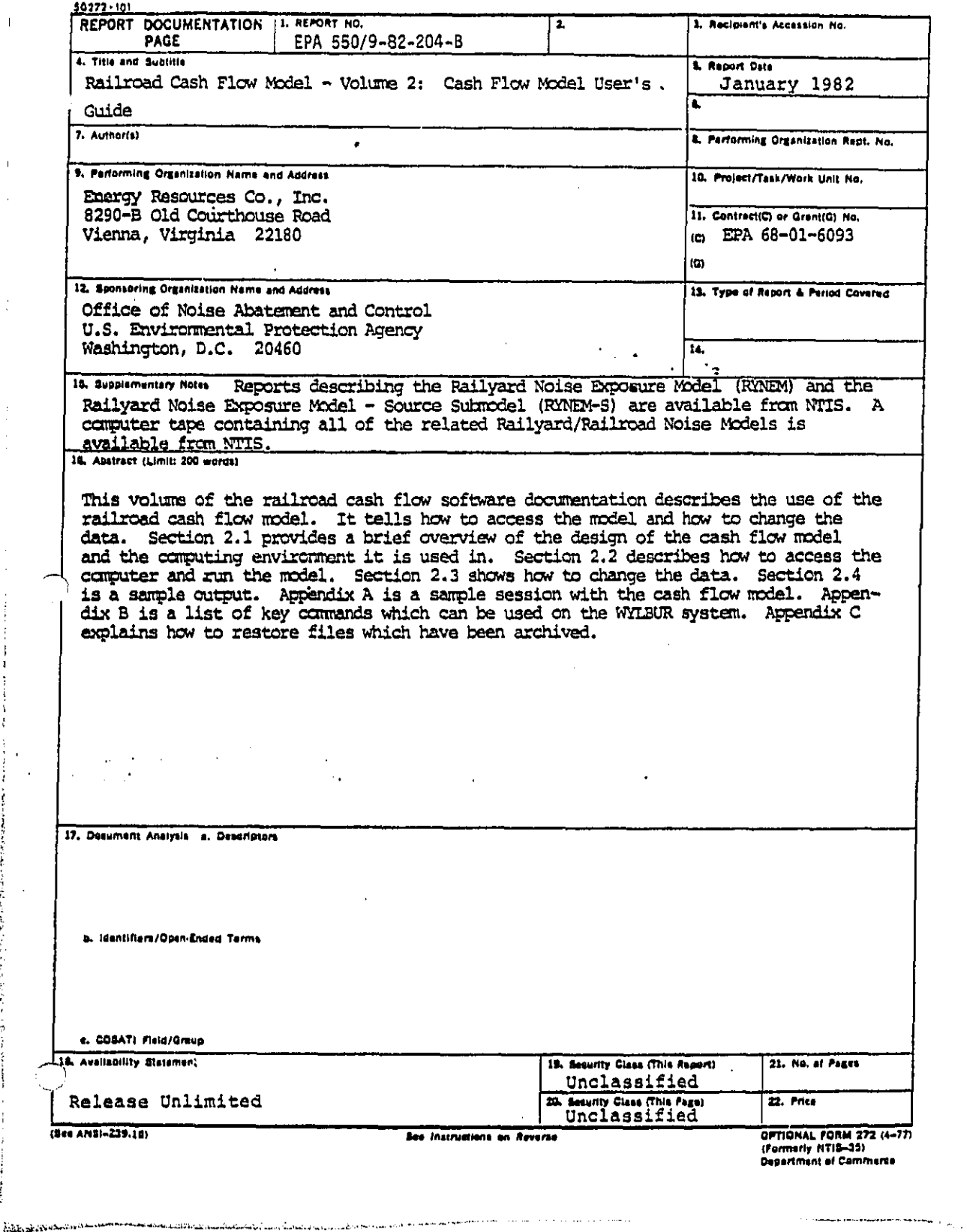

.

ł,

÷

÷,

Ť.

 $\mathbf{H}^{\mathrm{eff}}$ 

 $\hat{\mathbf{L}}$  $\ddot{\phantom{a}}$ 

 $\frac{1}{\sqrt{2}}$ 

÷

Ì

ļ Ï

きりえん たんきょくいんかいどうちょ

 $\bar{z}$ 

# TABLE OF CONTENTS

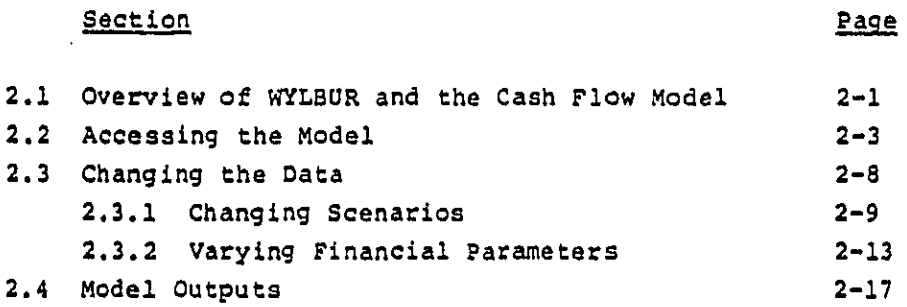

# Appendices

 $\mathcal{F}(\mathbf{t})$ 

 $\mathcal{L}_{\mathcal{A}}$  .

l.

Ť  $\frac{1}{3}$  $\left\{ \right.$ 

 $\mathcal{L}$ 

 $\mathbb{Z}^2$ 

Ţ

 $\mathcal{L}_{\rm{max}}$  $\dot{f}$  $\frac{1}{2}$  .

 $\mathbf{v}$  .

 $\mathbf{v}_1$ 

وأعقبانه

 $\mathbf{I}$ 

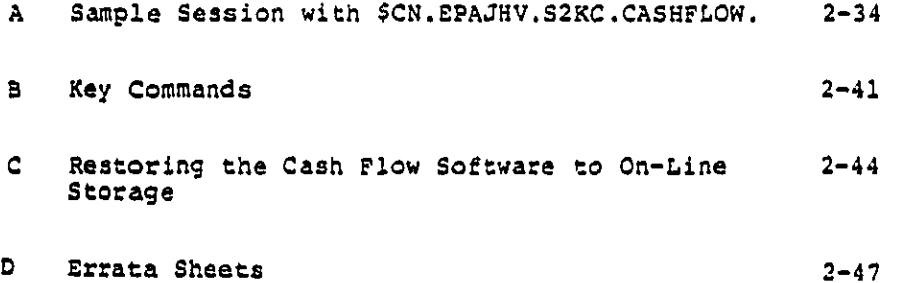

 $-i -$ 

.<br>ขึ้นเป็นมุมได้ สำใหม่นำ มันว่าเหรือว่าจะมากละหร

أستوابط والمتنازل والمتعاقبات

.<br>International component of the component of the component of the component of the component of the component o

.<br>The contract of the contract of the contract of the contract of the contract of the contract of the contract of

LIST OF TABLES

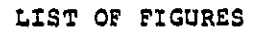

 $-11-$ 

Logging on to WYLBUR  $\mathbf{1}$ 

 $\ddot{\phantom{a}}$ 

 $\begin{bmatrix} 1 & 1 \\ 1 & 1 \end{bmatrix}$ 

Ť ٦L.  $\cdot$ 

Ä,  $\epsilon^{\prime}$  $\Delta$  $\mathcal{L}$  $\bar{V}$  .  $\left\langle \cdot \right\rangle _{A}$  $\mathbf{a}$  .

 $1.558531351144$ 

 $\overline{1}$  $\cdot$  $\mathbf{r}$ ť  $\ddot{\phantom{0}}$ ţ

 $2 - 4$ 

که میشود م<del>یشند و به بازی به میشند و به میشند و بازی</del><br>پروژه و میشن

## V**O**L**U**M**E** TWO ' **'**

±**.**,.

 $\mathbb{R}$ 

ŗ

**i**

I

 $\ddot{\phantom{0}}$ 

## R**AIL**R**O**AD **C**A**SH** FLOW M**O**DEL **USE**R'S GUIDE

**T**h**i**s **v**o**l**um**e of** t**h**e ra**il**roa**d c**ash **f**lo**w s**oftw**a**re d**ocu**mentat**ion** de**sc**r**i**bes t**h**e u**s**e **of** t**h**e ra**il**r**o**a**d c**as**h flow** m**o**de**l**. **I**t te**ll**s how to ac**c**e**s**s the **mod**e**l** a**nd** ho**w** t**o ch**a**ng**e t**h**e d**a**ta. **I**t **i**s **reco**m**m**en**d**e**d** t**h**at the user a**lso** r**ead** t**h**e **WYL**SUR gu**i**de **whic**h **will** a**id i**n und**e**r**s**t**an**d**i**ng t**his guid**e. **Sec**t**i**on **2**.**1 p**rov**i**d**es a** br**ief** ov**e**rv**ie**w of th**e de**si**g**n **of** th**e c**as**h fl**ow i **m**o**del and** th**e c**om**pu**t**in**g env**i**ronm**en**t **i**t i**s** u**s**e**d** i**n**. **S**e**c**t**ion 2**.**2** des**c**r**i**be**s how** to **acc**ess t**h**e **c**omp**u**ter an**d** r**u**n t**h**e mode**l**. f **Sec**t**i**on **2**.**3 shows h**o**w** t**o c**h**a**nge t**he** d**a**t**a. S**e**c**t**ion 2.4 i**s **a** samp**le** o**u**tput. **Appe**nd**ix A i**s a **s**am**pl**e **s**ess**i**on **wi**t**h** t**h**e **c**a**sh '" fl**o**w** mo**del. Appe**n**dix B is a li**st o**f ke**y **co**mm**a**n**ds w**h**i**c**h c**an be us**ed** o**n ¢h**e W**YL**BU**R sy**stem. **App**en**dix C** e**xpl**a**i**ns h**ow** t**o** \_ **re**stor**e fil**e**s w**h**ich** ha**ve b**e**en** a**rc**h**i**v**e**d.

## \_ **2.1 Ove**r**vi**e**w** of W**YL**BU**R a**nd t**he Cash** F**l**o**w** M**o**d**el**

! A **b**r**ie**f d**e**s**crip**t**i**on o**f** th**e Envi=o**nm**e**ntal **P**rot**ec**t**i**on **A**ge**ncy**'s W**as**h**i**ngton **Co**m**p**ut**e**r **C**ent**e**r**'s** (**WOO)** WY**L**S**UR** o**p**erat**i**ng \_**',** s**y**stem **an**d th**e** d**e**s**i**gn o**f** th**e** r**ail**ro**a**d **c**a**s**h **flow** m**o**d**el will** m**ake** t**he** o**pe**rat**i**on o**f** t**h**e mod**el (**pr**es**ented b**elow) m**ore \_'\_ c**lea**r**. WOO** uses **a**n op**e**r**a**t**in**g **sy**st**e**m **called WYLBU**R **i**n wh**ic**h \_**.** one ca**n** e**d**it **fil**e**s** an**d p**rogr**am**s at th**e** t**e**rm**i**na**l i**n **a**n = **in**t**e**ract**ive** mod**e. T**o **ac**tua**lly** run a progr**a**m**,** ho**weve**r**,** on**e** \_, must subm**i**t th**e** program to th**e** syst**e**m and then **w**a**i**t. **T**h**e .**, **p**rogram **is** p**l**ac**e**d in a **q**ueue w**i**th other **p**rogram**s** (th**es**e **a**re k**n**ow**n a**s jobs**)** and th**e c**om**pu**t**e**r **r**u**ns one** at **a** t**i**me. **O**n**e ca**n chan**g**e the **p**ara**me**t**e**rs and d**a**t**a** u**s**e**d** b**y** the c**as**h **flow** <sup>E</sup> mode**l i**ntera**c**tiv**el**y, but o**ne** must r**u**n the m**o**de**l** in a batch i/"! mo**d**e**.** AS s res**ul**t, one **c**annot **c**han**g**e mod**el p**aram**e**t**e**rs **w**hi**l**e th**e** program is r**u**nning.

**2-**1

.<br>1. martinistas atalienininkas kapalių († 1

Another im**po**rtant feature **o**f th**e** WY**L**BU**R** system is the con**c**ept o**f** a works**p**ace. A w**o**rkspa**c**e **i**s a **t**em**p**orary storage area in which the user can e**d**it **f**iles. On**l**y one **f**ile may be introdu**c**e**d** into the workspa**c**e at a time. **T**o preserve one's **e**d**i**tions of a **fi**l**e** p**e**rman**e**nt**l**y, on**e** must save t**he e**dit**e**d **fil**e b**y** wr**i**t**i**ng it onto the com**p**uter'**s** d**i**sk. **S**av**i**ng an I" **e**d**i**t**e**d **fil**e **de**stro**y**s the **old ve**rsion o**f** the **file** i**f i**t i**s** " stor**e**d und**e**r the **s**ame nam**e**. M**ul**t**ipl**e v**e**rsions **o**f a **f**i**l**e ca**n ,**\_ **be** pr**e**serv**e**d, howe**v**er**,** b**y s**aving ea**c**h versi**o**n un**d**er a \_. d**iff**erent **fi**l**e** name. \_**f** one **do**es not save a new vers**io**n **o**f a **file**, it w**ill** De **l**ost when one leaves the **sy**stem **o**r **i**ntrodu**c**es a new **f**i**l**e to the workspace.

%.

 $\mathcal{C}$ 

Ä.

 $\mathcal{L}_{\mathcal{L}}$ 

 $\mathbf{r}$ 

÷.  $\mathcal{L}$  $\mathcal{A}^{\mathcal{A}}$ 

 $\mathcal{F}^{\star}$ 

 $\mathcal{A}$ 

Be**c**au**s**e WYLBU**R do**es not a**l**low input**s** to be chan**g**e**d** interac\_ive**l**y, a us**e**r must m**od**i**fy** the k**ey fi**nan**ci**a**l** parameters **i**f he/she wa**n**ts to d**o** so bef**o**re the pro**g**ram is run. **T**hese parameters are stored in a data file. In order to avoid the --**"** prob**l**ems whi**c**h arise **w**hen archival **f**i**l**e**s** are **c**hange**d** while \_ **p**reserving the a\_illty to make **c**han**ge**s in data for ex**p**erimental / **p**u**rpo**ses, t**w**o versions of the data f**ile** conta**i**ning ke**y** \ **f**inan**c**ia**l** parameters have been **sa**t up for the **c**ash **fl**ow m**o**del. **T**h**e f**irst is th**e** archival v**e**rsion, w**h**i**c**h n**eve**r c**h**an**ge**s. **T**he s**econd** is a**n** e**d**it**ab**l**e** version of the **f**ile, which is store**d** under a **d**i**ff**erent f**il**e name **f**rom the a**rc**h**i**va**l** vers**i**on and **ch**an**g**es each time **c**h**a**n**g**es **i**n th**e d**ata are ma**de**. **T**he c**on**t**en**ts o**f** t**h**e e**d**ita**b**le ver**s**ion of the fil**e c**an h**e** restor**e**d to the archival version by writing the **c**ontents of th**e** ar**chi**val **file** ov**er** the contents **of** \_he **ed**itab**l**e **f**i**le**. **T**h**is** is **do**n**e** by instru**c**ting th**e co**mputer to sa**ve** th**e c**o**n**te**n**ts Of the archival **f**ile under the n**a**me o**f** the e**d**itabl**e** file. **T**he **m**ec**h**anics of th**i**s **p**ro**c**ess are presente**d** in Se**c**tion : **. 2.3.2.**

## **2**.**2** \$c**c**e**ssl**ng th**e** Model

**In**stru**c**t**io**n**s** in **Jo**b **Co**ntr**ol La**ng**u**ag**e which c**omman**d** t**h**e com**p**uter to r**u**n t**h**e r**ail**r**o**ad c**ash flow model a**r**e** conta**i**ne**d i**n a **p**r**o**gr**a**m c**alled** "**CN**.**EPAJHV**.**S2KC**.RU**NCAS**H". **To** a**cc**e**s**s t**his p**rogr**a**m, **lo**g o**n**t**o** the **W**Y**L**BU**R** s**y**stem o**f** t**he EPA's** i**'** Wa**shi**ngton **Co**m**p**uter **C**enter **(WCC)**

'+ **A**c**c**ess**ing** t**h**e s**y**stem **c**o**n**s**i**sts **of** two **s**t**e**ps:

- **i**. gett**ing** t**h**r**o**ugh the te**l**e**co**m**mu**n**ic**at**i**ons netw**o**r**k** to **W**Y**L**B**U**R
- **2. l**o**ggi**n**g** on to **WYLB**\_R

**S**t**e**p **i** i**s** a f**a**irly me**c**hanica**l** process **a**n**d is** descr**i**bed **i**n f**l**ow**-c**hart for**m** (**s**ee F**i**gure **i**)**.**

Not**e:** th**e flow-c**hart is not **fo**o**l**pro**of.** PoE e**x**a**mple,** i-\_-\_**o**u **c**a**n**'t g**e**t the h**i**gh**-f**r**equ**enc**y** t**on**e **in** two tr**i**e**s, y**ou shou**l**d tr**y aga**i**n** u**s**ing a**n**other te**l**ephone num**b**er.

C**o**n**f**igurati**o**n o**f** the **c**o**mp**uter t**e**rmina**l**:

Main **p**o**w**er swit**c**h**: O**N Mo**d**em **po**wer s**wi**t**c**h **(if** se**pa**rat**e):** ON Mode: **HAL**F DU**PL**EX **B**au**d** rate: **3**00 **T**er**mi**na**l** mo**d**e**: LI**\_**E**

**N**ot**e: <CR> mean**s carr**iage** return.

te mangkapasifan gunungan memasarakan kembangkan dan sebagai sesia malah tida manjadang masa katematikan kan memas

 $+$  +  $+$ 

J.

 $\mathbf{r}$  $\frac{1}{2}$ 

 $\frac{1}{2}$  .  $\epsilon$  $\sqrt{2}$ 

И. ţ

 $\mathbf{I}$ 

 $\mathbf{r}$ 

 $\mathbf{I}$ 

ş.

 $\cdots$ En Car

**}**

 $2 - 3$ 

 $\sim 100$  and a signal constraint mass  $\sim 100$ 

أورع ومجانباته

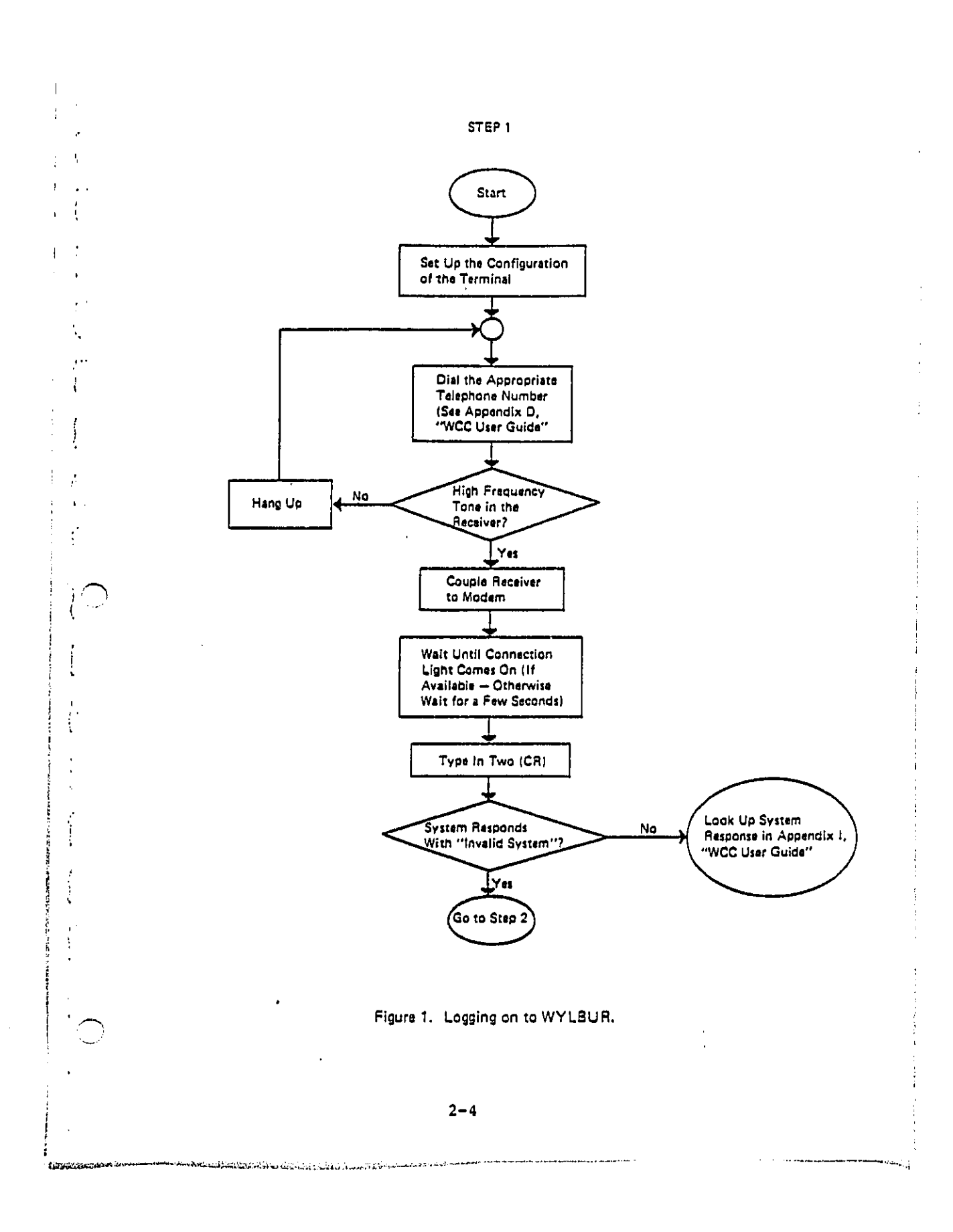

Step 2. If everything in Step 1 goes right, you should get the following message: INVALID SYSTEM WYL<CR>1 READY TO WCC ON SSS<sup>2</sup> ILLEGAL TERMINAL TYPE  $CCR$ MODEL 37/38 TELETYPE WYLBUR SYSTEM AT COMNET PORT xx today date time<sup>3</sup> USERID ? EPAIII<CR>4 ACCOUNT ? AAAA<CR>5 PASSWORD? PPPPPPPPP<CR>6 SPECIFY GLOBAL FORMAT FOR SAVE COMMANDS REPLY - DEFAULT, EDIT, TSO, CARD, OR PRINT FORMAT? CARD<CR>7 COMMAND? You have just successfully logged onto the WYLBUR system. This ends Step 2. 1 You want to log on to the WYLBUR system. 2'sss' is the system number.  $3!xx!$  is the port number. 'today' is today's day of the week. 'date<sup>1</sup> is today's date. 'time' is the time you succeeded in logging on to WYLBUR. 4'EPAIII' is your userid check with 5'AAAA' is your user account code **YOUR EPA** 6 'PPPPPPPP' is your password project officer 7Choose one of the above formats

 $\epsilon = \infty$ 

 $1 - 1$ 

 $\mathbf{r}$ 

 $\ddot{\phantom{a}}$  $\dot{\Sigma}$ 

j.

ł

ίŻ

ļ

÷

 $\Lambda$ 

 $\overline{a}$ 

 $\mathcal{I}_\infty$ 

÷

÷.

 $2 - 5$ 

# = ++ = ما تا تعطي المسابقة المالية والمراري والمسابقة المسابقة المستقدم المستقدم المسابقة والمسابقة المسابقة

O**n**c**e** o**ne** has **l**og**ged** o**nt**o th**e** s**y**st**e**m, th**e p**r**i**nt**e**r **.**. c**o**ntr**ol** must be **se**t s**o** that the output **i**s **1**4 **i**n. w**id**e **(**1**32** i **c**hara**c**ter**s**). **O**therw**is**e**,** the out**p**ut **will** w**r**ap around lines wi**d**er than 8 **i**n. and be unrea**d**ab**l**e. (A **p**rinter with 14-**i**n. **p**ap**e**r **c**a**p**abi**li**ty m**u**st be used.**) S**et the **p**rinter **c**ontrol wi**d**th to **1**4 in. w**i**dth by ty**p**in**g**:

**SET TE**RM**I**NA**L** W**I**D**TH** - 1**32** <CR>

A**c**cess to **C**N.**EP**A**J**HV.S2KC.RUN**U**ASH ma**y** be obta**i**ned b**y** ty**p**ing:

U**S**E \$**CN**.E**P**A**JHV**.**S2KC**.RUN**C**A**S**H<**C**R**>**

Note: **I**f the **c**omputer r**e**s**p**on**d**s by typing VO**L**UM**E**? and you have ty**p**ed the instruction prop**e**r**l**y, th**i**s means that the **c**ash **fl**ow mod**el** is no **l**on**ge**r ava**il**able on-llne. W**CC** has store**d** the **c**ash f**l**o**w** so**f**tware o**ff**-**ll**ne b**e**c**a**use **i**t **h**as not been used **i**n m**o**re than **2** month**s**. **T**he **qu**est**i**on **V**OL**U**ME? a**s**k**s** where the so**f**tware **i**s **l**ocat**ed**. **S**ee **Appendi**x **C f**or **i**nstruct**i**ons on **h**o**w** to br**i**ng t**h**e so**f**tware ba**ck** on**-li**ne.

**T**o r**u**n th**e** cash **flow m**o**de**l, ty**pe:**

HU**N** N**OTI**FY**<O**R**>**

 $\mathcal{F}^{(n)}$ 

ÿ

÷,

Not**i**f**y** in**s**tr**uc**ts t**he** c**o**m**p**ut**e**r t**o i**n**f**orm t**he u**ser t**h**at the **p**rogram ha**s b**een run.

**T**he **c**omputer **will** respond b**y** ty**pi**ng:

**X**X**X**X **IS** YOU**R JOB NU**M**BE**R.

 $\mathcal{W}$ 

where XXXX wil**l** be **s**ome three- **o**r four-digit j**o**b number. **U**s**u**a**lly b**etw**ee**n 5 and **3**0 mi**n**u\_es pas**s befo**r**e** the pr**o**gram is

run. **To** det**e**rmin**e** wh**e**t**h**er th**e** progra**m** has b**een** run yet, ., ty**pe**:

LO**C** XXXX

A.

 $\mathbf{I}$ -9

 $\mathcal{A}_\mathcal{I}$ 

 $\mathcal{V}_\mathcal{A}$ 

 $\langle$ 

where XXX**X** is your job number. X**f** the **c**omputer responds:

\_**O**B XXX IN **O**\_**T**PU**T HO**LD

then **t**he **j**ob out**p**ut **i**s rea**d**y.

On**e c**an **le**ave the **sy**stem wh**il**e wa**i**ting **fo**r the program to run. I**n**str**uc**t**i**ons on how t**o l**eav**e** th**e** system are **p**resented be**l**ow.

Once the pr**o**gram has be**en** run, **o**n**e** ma**y f**etch th**e o**utput. **T**his is **do**ne by t**ypi**ng

\_E**TCH** XXX**X**<**CR>**

where XXXX **i**s the J**o**b number **d**escribe**d** ab**o**ve.

**T**he comp**u**ter wi**ll** re**pl**y:

**O**K **TO CL**E**A**R**?**

**ڵۄڴؽٳڮڮڴ۩ڒۮڒۮڒۮۮۮۮ**؋ۄڡڂٵڂڟۄٷڷؖڷؠۄٚۄۄۄۄۄۄػؖڷٚڎۯٵڂڵڵؖۮٵۼڷۄڟؖڶڶػٵؖڮۄػؖڷؖؖڷڂڶٚٚۄؠؽۄػؖؖؖؠۄۮۮۮۮۮۮۮۮۮۮۮۮۮۮ

**T**h**i**s m**e**s**sa**ge ask**s** whether the **c**om**p**ute**r c**an em**p**ty the user**'**s w**o**rkspa**o**e to being the J**o**b output in. In th**i**s manne\_, the system seeks to avoi**d** des\_r**oyl**ng edited \_**il**ee one might w**is**h " to sav**e,**

**T**he **u**ser **s**h**ould** res**p**ond**:** YE**S<**O**R>**

**T**h**is will** br**i**ng t**h**e o**a**s**hfl**o**w** o**u**t**pu**t **in**t**o** the **u**se**r'**s \_**'**\_ weEk,**p**a**c**e.

**To li**st t**h**e **o**utput**,** ty**p**e**:**

## **L!ST<C**R**>**

 $\mathbf{r}$ 

 $\Lambda$ 

 $\frac{1}{2}$ 

Å.  $\mathcal{C}$ 

 $\sqrt{2}$ 

**T**h**e fi**r**s**t **61**0 **lin**e**s of ou**t**pu**t **will be** e**x**tra**n**e**o**u**s material** g**enera**t**e**d **by** t**h**e **co**m**pu**t**e**r **an**d **n**ot r**el**e**v**a**n**t to t**h**e **use**r **of** t**h**e mo**del. T**o **p**r**i**nt o**u**t **only** th**e** ne**cessa**r**y** o**u**t**pu**t**,** type:

**LIST 610**/**1500 CC UNN**

**w**h**i**ch **i**n**s**tru**c**t**s** th**e** c**o**mputer t**o p**rint **li**nes **610** to **1500** o**f** the **fil**e, wh**i**ch inc**l**u**d**es a**ll** the re**l**ev**a**nt out**p**ut. **CC** means t**o us**e t**h**e **fi**r**s**t **ch**ara**c**ter **of** e**ac**h **li**ne a**s** a **c**arr**i**a**ge** contro**l**. \_**NN me**ans t**o p**r**i**nt e**ac**h **li**n**e wi**t**h**out **i**t**s WYL**B**ORgen**er**a**t**ed lin**e num**b**er.

**T**o **l**e**av**e th**e** s**y**stem**,** t**ype:**

**CL**S**AR T**E**XT<CR>**

wh**i**c**h** c**l**ear**s** the user'**s** wor**ksp**ac**e**, and then t**yp**e**:**

**LO**G**O**F**F<C**R**>**

**w**h**i**ch t**e**rm**i**nates **co**nta**c**t **wi**t**h** the s**y**st**e**m**.**

**T**he**n h**ang **up** t**he** te**leph**o**ne**.

## **2**.**3 C**han\_**i**na th**e** Data

A user ma**y** w**i**sh to **c**hange th**e d**ata us**ed** by the mo**d**el. **T**his a**ll**ows sen**s**it**i**v**i**t**y** a**n**a**lys**es to **b**e ma**d**e on t**h**e e**f**fe**c**t **o**f various **f**inanc**i**a**l** param**e**t**e**rs on **f**i**rm ca**sh **flow**s, and a**ll**ow**s** ,"h data on r**e**gu**l**at**o**ry costs to be ch**ang**e**d**. \_n this man**n**er, the impa**c**ts **of** var**i**ous r**e**gu**l**at**o**ry **o**ptions can be a**s**s**e**sse**d**.

## **2**.**3.1 C**hanq**i**n@ S**c**enar**i**os

**C**oat **d**ata **fo**r th**e e**ight r**e**gu**l**at**o**ry **sc**enar**i**os ar**e** con**t**ain**e**d in eight s**e**parat**e** fil**e**s as **i**s shown in **T**able 2-**1**.

**T**he **p**rogram a**ls**o re**q**uires net in**c**o**m**e for**e**ca**s**ts f**o**r ea**c**h f**i**rm b**efo**r**e** an**d** a**f**ter r**e**g**u**lation f**o**r ea**c**h sc**en**ario. **T**h**e**se ar**e c**o**n**t**a**ined i**n** eight separa=e **d**ata f**ile**s. N**e**t in**co**me f**o**r**e**casts are **p**r**o**vided **f**or the yea**r**s 1980-**20**1**0**. **T**he name of each **d**a**t**a **fi**le is shown in **T**able **2**-**2**.

AS was not**ed** a**b**ove, the program w**h**i**c**h runs the cash**f**low m**o**de**l** is **c**a**ll**e**d C**N.**E**PA**JH**V.**S2**K**C**.RUN**C**A**SH** (**RU**N**C**AS**H** for short). **T**o change the cost data, one must chan@e the **c**omman**d**s concerning cost data in R\_N**C**ASH. The first step is to br**i**n**g** RU**NC**A**SH** into th**e** us**e**r**'**s w**o**rk**sp**a**ce**. **Ty**pe:

\_> **U**SE \$**C**N.EPA**JH**V.S2KC.R**U**N**C**AS**H**<CR>

Zf the computer answers:

**O**K **TO CLE**AR?

Re**pl**y**:**

 $\ddot{i}$ 

 $\epsilon_{\rm s}$ 

 $\mathbf{r}_i$ 

#### Y**ES<C**R**>**

**T**h**e** n**ex**t **s**t**ep** is to a**c**c**e**ss th**e c**omman**d** wh**ic**h go**v**ern**s** which co**a**t data s**e**t is to b**e** us**ed**. **T**h**i**s is **li**ne **se**v**e**n **o**f **R**\_N**C**AS**H**. **T**h**e** ar**c**hival v**e**rs**i**on **of li**n**e** s**e**v**e**n o**f** R\_**NC**A**S**H \_**e**a**d**a:

//**G**O.F**T03**F**001** D**D** D**S**N'**C**N.E**P**A**JHV**.**S2**K**C**.**P**V**CSTI**, D**ZS**Ps**S**H**R**

The College March 6 1993 and a legislate the College of College And the mean only a band of the collection of the collection of the collection

**2**-**9**

usane inici

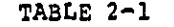

LOCATION OF COST DATA

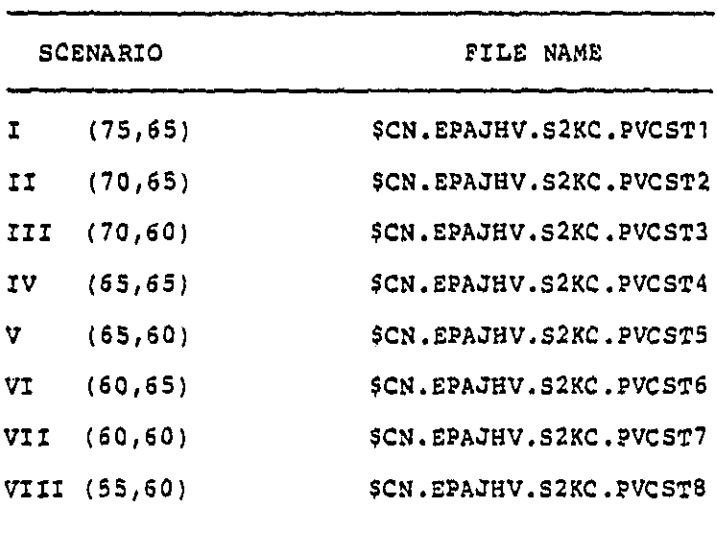

 $\ddot{\phantom{a}}$ 

 $\overline{I}$  $\zeta$ 

 $\mathcal{L}$ 

 $\mathbf{r}$ 

 $\left\{ \right.$ 

ŧ

ł

 $\mathcal{L}$ 

I

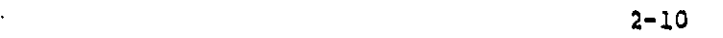

i<br>|-<br>| http://distributer.com/www.com/www.com/www.com/www.com/www.com/www.com/www.com/www.com/www.com/www.com/www.com/www.com/www.com/www.com/www.com/www.com/www.com/www.com/www.com/www.com/

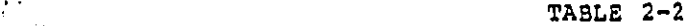

N**ET** INCOME FORECAST DATA FILES

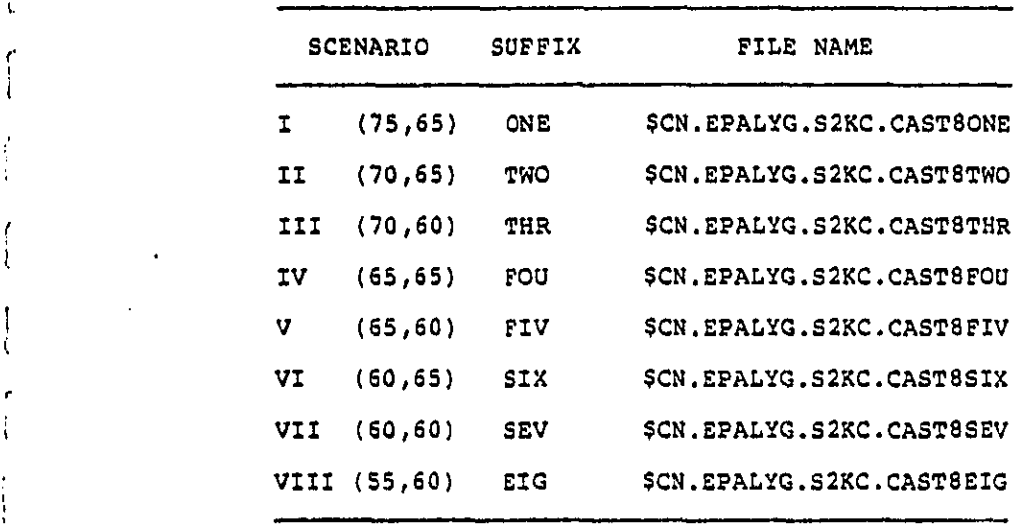

 $\left(\frac{1}{2}\right)$ 

**f** 

**2**-11

لمتوقف

and a final component component of the

 $\label{eq:3.1} \frac{1}{\left\| \hat{q}_{\text{eff}}^{\text{obs}} \right\|_{\mathcal{H}_{\text{eff}}^{\text{obs}}} \left( \hat{q}_{\text{eff}}^{\text{obs}} \right)}$ 

"PVCST1" is an instruction which tells the computer to access the cost file containing data on Scenario I. To change the scenario, type:

CHANGE "PVCST1" to "PVCSTX"<CR>

where X is some scenario. For example, typing:

CHANGE "PVCSTI" to "PVCST7"<CR>

 $\epsilon$ 

 $\mathbf{I}$ 

 $\ddot{\zeta}$ 

 $\pmb{\ell}$ 

 $\vec{A}$ 

 $\ddot{\phantom{a}}$ 

**GMANGER Lines** 

will cause the computer to use cost data for scenario 7  $(60, 65)$ .

The computer will respond by typing the new contents of line 7. This will look like:

//GO.FTØ3FØØ1 DD DSN=CN.EPAJHV.S2KC.PVCST7,DISP=SHR

When the cost data are changed, the net income forecast data must also be changed. The scenario used for the cost data must correspond to that for the net income data or the results will be meaningless. For example, PVCST7 must be used with CAST8SEV. Each of the eight sets of cost data is associated with a unique set of net income forecasts. The instruction which tells the computer which net income forecast data to use is located in line 8 of RUNCASH. Line 8 reads:

//GO.FT24001 DD DSN=CN.EPALYG.S2KC.CAST8ONE.DISP=SHR

where "CAST8ONE" is the specific instruction to use scenario one. To change scenarios, the "ONE" suffix on "CAST8" must be changed. The suffix which applies to each scenario is shown in Table 2-2.

As is shown in **T**able **2**-2, net income su**ff**ixes are the !" f**i**rst three **l**etters **o**f the num**b**er o**f** the s**c**enari**o** t**h**ey a**p**p**ly** t**o**. **T**o **c**hange this su**f**fix, type:

**CH**ANG**E** "CAS**T**8XXX" **T**O "CAS**T**SYYY"<CR>

where:

7 ¸**.**

 $\mathbf{t}$  .

ſ

r

 $\mathbf{r}$  $\ddot{\cdot}$  $\epsilon$ -Ú  $\cdot$ 

 $\cdot$ 

Ť.

\_XX is the current su**ff**ix, an**d** YYY is the **d**esired su**ff**ix.

F**o**r example, ty**p**ing:

**CHA**\_**GE** "**C**A**STSO**N**E**" **T**O **C**A**STST**WO"**<CR>**

wi**ll c**ause the **c**om**p**uter to us**e** net in**co**me **f**ore**c**asts **f**rom \_-h **Sce**nar**i**o **I! i**n**s**tead o**f Sc**enar**io I**.

**O**nce both t**he** c**o**st **d**at**a** and n**e**t in**co**m**e f**ore**c**ast **d**ata have be**e**n chang**e**d**, f**o**llow** t**h**e s**eq**uen**c**e **of** in**s**tru**c**ti**o**ns **d**es**c**ribe**d** in **Se**otlon **2**.**2** to run the program. **T**he contents of th**e** R\_**NGASH m**o**d**e**l** w**ill** D**e** automat**ic**a**ll**y r**es**tored t**o** their ar**chi**v**al** vers**i**o**n (Sce**nar**i**o **i)** onc**e** t**h**e **w**orks**p**a**ce i**s **clea**r**ed**.

## **2**.**3**.2 **V**aryin q ?**i**nan**c**ia**l** \_aramet**e**rs

**Se**ven k**e**y **fi**nan**c**ia**l** para**m**et**e**rs are us**ed** in the **mo**de**l**. **Th**ese are t**h**e num**b**er of **fi**rm**s**, the t**i**me h**o**r**izo**n **of** the project**,** the oorporst**s** tax rate, **i**nvestment tax credit**, di**sc**o**unt rat**e**, **i**n**fl**ation r**a**t**e**, and th**e y**ear **n**oise abatement c**o**sts **oc**cur. **T**h**i**s **y**ear is o**u**rr**e**nt**l**y **1**9**8**4. **T**hese k**ey** flnano**i**a**l** parameters are conta**i**ned in the f**i**le:

## **C**N.**EP**A**JH**V.**S2**K**C**.M**ISC**

f-

 $\mathbf{r}$ 

¥ Ť

 $\frac{1}{2}$ 

 $\tilde{N}$  .

Ť

 $\epsilon$ ÷

\_ **C**urr**e**nt v**al**ue**s**, a**nd** th**e ll**n**e of C**N.E**P**A**J**HV.**S2KC**.M**I**S**C** that \_+ **e**a**ch f**inan**ci**a**l** p**a**rameter ap**p**ears on**,** ar**e** s**h**own **i**n **Ta**b**le 2-3**.

> A**s c**an be s**ee**n, **t**he **c**urrent time hor**i**zon of the **p**roje**ct** is **3**1 years, th**e** corporat**e** \_a**x** rat**e i**s 46 **pe**r**ce**nt, th**e i**nv**e**stm**e**nt ta**x** er**e**di\_ **i**s i**0** p**e**r**ce**nt, dis**e**oun\_ rat**e** is **ii pe**rc**e**nt, in**fl**ation rate **i**s 8 p**e**r**ce**nt, **t**h**e c**on**s**\_ru**c**tlon **y**ear is **1**9**8**4**,** and th**e**re are 4**0 fi**rms.

I" **T**h**e**s**e** can h**e c**hang**ed** by acc**e**ssin**g C**N.**EP**A**J**HV.S2K**C**.M**I**S**C** as **foll**ows:

**USE \$C**N.**E**PA**J**HV.**S2**K**C.**M**ISC**

**T**o **c**hange th**e** o**o**n\_ents o**f** an**y l**ine, type:

+ R**E**P**LAC**E X**<C**R**>**

wher**e** X i**s** som**e Zine n**um**be**r.

**T**he computer **w**i**ll** t**yp**e ba**c**k the **li**n**e** number **foll**owe**d** by a decima**l po**int. **T**he user **c**an then type \_he new value **d**es**i**re**d**. **T**he \_ime horizon must be a two-d**l**git **i**nteger (a **n**u**mbe**r **f**r**o**m **01** t**o 9**9**)**. **T**h**e o**oc**p**or**a**\_**e** ta**x** rat**e** mu**s**\_ **b**e a decimal point followed by a two-digit number (.00 to .99), as must be the investment tax credit, discount rate, and i**n**flat**l**on rate. **T**he **c**ons\_**r**uotlon ye**a**r must b**e** a **fo**u**r**-dlgit i \_.. **i**nteg**e**r (a **y**ea**r)**. **T**he numb**e**r **of f**ir**ms** mu**s**\_ be a tw**o di**g**i**t **in**teg**e**r **(**00 to 99**)**.

i

!

For e**x**am**pl**e**,** to **c**h**ang**e =he n**u**mb**e**r o**f fi**rm**s**, =**yp**e:

 $\mathbb{R}^+$  is a construction of the construction of the construction of the construction of the construction of the construction of the construction of the construction of the construction of the construction of the const

# TABLE 2-3

# KEY FINANCIAL PARAMETERS IN SCN. EPAJHV. S2KC. MISC

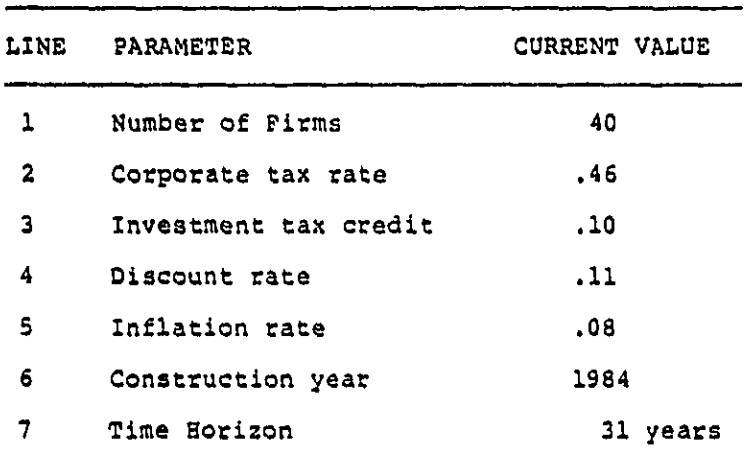

.<br>ممت

Ä

-f

**George Alexandr** 

 $2 - 15$ 

أمانتموه والمتشركين

 $\frac{1}{2}$  and  $\frac{1}{2}$  are solved as the second component of the  $\frac{1}{2}$ 

**REPLAC**E \_**<C**R**>**

an**d** th**en**

**'**" **XX<**C**R>**

 $\mathbf{t}$ 

 $\mathbf{I}$ 

÷

Í

 $\mathcal{F}$  .

X

 $\mathbf{I}$ 

 $\mathbf{t}$ 

 $\bullet$  $\mathcal{I}$ × w**he**r**e X**X is a tw**o**-**dig**it **in**teg**e**r re**p**r**e**s**e**ntin**g** t**h**e **ne**w **n**umb**e**r of **f**irms\_

**O**n**ce** n**ece**s**s**ar**y c**hanges have been made, one mus**t** save the ed**i**ted vers**i**on o**f** M**I**S**C**. Be**c**au**s**e one does n**o**t want to de**s**troy the ar**c**h**i**val vers**io**n of M**I**S**C**, **o**ne saves the editab**l**e version o**f** the **fil**e. This is **do**ne b**y** ty**p**ing:

**S**A**VE \$C**N.E**P**A**JHV**.S**2**K**C**.M**ISCE**D**IT CA**RD **<C**R**>**

Answer Y**E**S t**o** th**e q**uest**i**on: R**E**P**L**A**CE**?

Note**:** Be **s**ure to type M**I**SCED**IT** NOT MISC. I**f** on**e** accid**e**nta**ll**y wr**i**tes ov**e**r the ar**c**hiva**l** version of M**IS**C, one must r**e**store It D**y** bringin**g** it into your wo**=**ks**p**ace, \_ep**l**ac**i**ng th**e i**nco=re**c**\_ da\_**a** with t**he o**r**igi**na**l** data an**d** sav**i**n**g i**\_ aga**i**n. [**S**AV**E** \$**C**N.E**P**A**JE**V.**S2**K**C**.M!SC**] I**f one **i**s ver**y** conf**u**sed, **o**n**e** may **c**a**ll** WCC **user s**u**p**port (**i**mmsd**i**ats**ly**\_**) (8**00-4**2**4**-**9**067),** te**ll** t**h**em **w**ha\_ **h**a**s h**a**p**p**e**ne**d,** and they can restore t**h**e **c**o**n**tents o**f t**he **fil**e.

**Th**en, one c**a**n ru**n** t**h**e **p**r**og**r**a**m **f**o**llo**w**i**ng t**h**e s\_eps **o**ut**li**ned **in S**ect**i**on **2**.**2**.

After t**h**e program has r**u**n, **o**ne shou**l**d restore valu**e**s of the f**i**nan**ci**a**l** param**e**ters in M\_**S**CEDI**T** to their arch**i**val va**l**ues **i**n M**I**S**C**. **Ty**p**e:**

CLE**AR TE**X**T <CR>**

to **fl**ush the R**U**N**C**A**SH** m**od**e**l f**rom the w**o**rkspacs.

ومستوسع فقارنته بمستوسفين والأسحاء والمتقالة لتستك كالمتحل والمتقاسمة والمستدر

**2**-1**6**

 $\alpha$  , and a comparation of the set  $\alpha$  , and

**Type:**

 $\mathbb{R}$  and  $\mathbb{R}$  $\mathbf{L}$ 

 $\mathcal{I}$ 

÷

 $\boldsymbol{\cdot}$  $\cdot$  U**SE \$C**N.E**P**A**JHV**.**S2**K**C.**M**ISC**

and th**en:**

**S**A**VE** \$CN.**EP**A**JHV**.**S2**K**C.**M**IS**CE**DI**T

to restore the e**d**itable ver**s**i**o**n t**o i**t**s** or**ig**ina**l con**te**n**t**s**. **T**hen c**l**ear the works**p**ace an**d c**ontinue the sessi**o**n.

**T**he **p**re**c**ed**in**g se**c**ti**o**n wi**ll be** m**o**r**e c**lear **i**f the u**s**er ha**s** rea**d** th**e** WY**L**B**UR G**\_**I**D**E,** ava**il**ab**l**e **fr**om t**h**e Was**hi**ngt**o**n **C**om**p**uter **Ce**nter. A samp**le** com**p**uter sess**io**n **i**s pr**e**s**e**nt**e**d in A**ppe**n**d**ix A.

### i **2**.4 M**o**d**el Ou**tputs

**T**h**e** cash f**l**ow mo**d**e**l** produ**c**es s**i**x dist**i**n**c**t sets of res**ul**ts. **Th**es**e** res**ul**ts **a**re ver**y e**a**sily i**nter**p**r**e**ted.

**T**h**e fi**rst set o**f** res**ul**ts**,** m**a**rked "**A**" **o**n the atta**ch**ed co**py** o**f** the mo**d**e**l** out**p**ut, sim**ply** reproduce**s** the ke**y fi**nan**ci**a**l p**a**r**ameters u**s**e**d i**n t**he** m**od**e**l**. **E**a**c**h **p**ar**a**meter a**p**pears be**low** or next to its t**i**tle. **F**or e**x**amp**l**e, .0**8** a**pp**ears ne**x**t to "In**fl**ation Rate" **i**ndi**c**atin**g** 8 per**c**ent inf**l**ation is as**s**umed within the model. 40 appears below "Number of Firms" to ind**ic**ate t**h**er**e** are 40 firm**s i**n th**e s**am**ple** s**e**t**.** Ot**h**er parameters are the **c**o**r**porate tax **=a**res**,** t**he i**nve**s**tment tax cred**i**t, **d**i**s**count rate, t**i**me hor**i**z**o**n and **i**mp**l**ementation year.

**T**he ne**x**t set o**f** resu**l**t**s**, marked "E", **i**n the atta**c**he**d** copies of the output, are intermediate results of the a**n**a**ly**s**i**s. **T**hese **in**terme**di**ate res**ult**s in**cl**u**de** pr**e**s**e**nt

**d**is**co**unte**d va**lu**e**s o**f** t**he** post-r**e**gulatory in**v**estm**e**nt **c**ost, op**e**rat**i**ng an**d** maintenance **expe**nses, th**e t**ax **s**av**i**ngs b**e**ca**u**se [ o**f** d**ep**r**e**c**i**ation**,** and **c**ash **flo**ws un**d**er ea**ch** o**f** th**e** thr**e**e data sets **de**s**c**r**i**b**ed** above. To save **p**rogramm**i**ng time, ea**c**h fi\_m "" was assi**g**ne**d** a number. **T**h**i**s number is **p**rinted instea**d** o**f** [ the f**i**rm'**s** name. **T**h**i**s number a**p**pears **i**n t**h**e first **c**o**l**umn **of** , output in ea**c**h set o**f** f**l**rm-specifi**c** results.

> **The co**r**re**spo**n**d**ence of e**a**ch fi**r**m** t**o i**ts **n**um**be**r i**s sho**wn in the **li**st be**l**ow:

 $\mathbf{r}$ 

 $\epsilon$  $\overline{\mathbf{r}}$ 

 $\mathbf{I}$ 

 $\mathbf{t}$ 

 $\overline{1}$ -ł

J.  $\Lambda$  $\lambda$  $\frac{1}{4}$ 

 $\frac{1}{2}$  $\Lambda$ 

فالمرافع والمتوارد والمتحادثة

**i**. Atc**his**on, **T**o**p**eka an**d** Santa Fe . Baltim**o**re an**d** Ohi**o** . B**e**s**s**emer an**d L**ake **E**ri**e** 4. Boston and Maine . Bur**l**ington Northern 6. **C**h**e**sa**p**eake an**d** Ohio 7. **C**hi**c**ago an**d** North Western . **C**h**i**cago, Mi**l**waukee, St. Pau**l** and **P**a**c**i**f**i**c** 9. Chicago, Ro**c**k **i**sland, and Pacific 10. Clinchfield<br>11. Colorado ano **Ii**. **C**o**l**orado and **S**outhern **12.** Conrail . De**l**a**w**are an**d Hud**son 4. Denver and R**i**o Grands Western . Detr**oi**t, **Toled**o, and Ironton 6. D**ul**uth, Mi**s**abe, an**d I**r**o**n Ran**ge** 7. E**l**g**i**n, **Jol**iet**, and Ea**stern . F**l**or**i**da East Coast 9. **F**ort Worth and Denver . **G**r**an**d **Tr**unk Western . **Illi**no**i**s Centra**l** Gu**lf 22.** Kansas **C**it**y S**outhern . **L**ong Is**l**an**d** Ra**il**road 4. **L**ou**i**sv**ill**e and Nashv**ill**e . M**i**s**s**ou**ri** Pac**ifi**c **26.** M**i s**sour **i-**K**a**n**s**as**-T**ara **s** 7. Nor**fol**k an**d We**st**e**rn . **Pi**ttsburgh an**d L**ake E\_**ie** 9. **S**t. **L**ou**is - S**an Franc**isc**o 0. **S**t. **L**ou**i**s **- S**outhwestern . **S**eaboar**d C**oast **Li**ne **32. S**os **Li**ne . **S**out**h**ern Pac**ifi**c 4**. U**n**i**on **P**a**cific** . **W**estern Mar**yl**an**d**

 $\mathcal{F}$  , the set of the constraints in the  $\mathcal{F}$  -set of  $\mathcal{F}$  ,  $\mathcal{F}$ 

36. Western Pacific<br>37. Alabama Great S **37**. A**l**abama **G**reat **S**outhern **38**. C**en**tra**l** o**f G**e**o**r**g**ia **3**9. **Cinci**nn**a**t**i,** Ne**w O**r**l**ean**s, T**e**x**a**s P**a**cific** 40. **Sou**thern Ra**ilw**ay

t**,**

 $\mathbf{I}$  $\mathbf{r}$ 

 $\mathbf{I}$ -ł

 $\cdot$  $\overline{1}$ 

 $\ddot{\phantom{1}}$ 

1 **Fo**r **e**xa**m**ple, **f**irm **1** i**s** the At**c**his**o**n**, T**o**p**eka and **S**anta **, F**S. **T**h**e p**resent va**lu**e o**f i**ts **i**nvestment cost**s** are \$4**1**.**0**74 mi**l**lion.

> **T**he next set of results, marke**d** "**C**", is a **f**lrm-speci**fl**c **l**ist of the net worth base use**d** by the mo**d**e**l**. **T**h**is** net worth is a stra**ig**ht**-**lin**e** extrapo**l**at**i**on o**f** 197**3** to **1**978 \_rends **i**n **fi**rm net worth to **1**9**80**. **T**h**is** e**x**tr**ap**o**l**ati**o**n **o**f net worth was made t**o** a**l**low **f**or a rea**l**isti**c** 19**8**0 net worth to use **i**n th**e** mo**d**e**l**. Actua**l 1**980 net worth data was not avai**l**able.

**T**he n**e**xt set **o**f resu**l**ts, marked "D", is **q**uite **l**arge. % It is a **fi**rm s**p**eoifie **co**m**p**ilation o**f** the net pre**s**ent v**al**ue **of** f**u**t**u**re cash **flo**w**s** (**OC**F) **befo**r**e** an**d** a**f**t**e**r r**e**gu**l**ation. **Z**t a**l**so s**ho**ws t**h**e **c**han**g**e **in D**C**F du**e t**o** r**e**g**ula**t**i**on. **DCF i**s shown un**de**r al**l** th**r**e**e** a**s**s**u**m**pti**on**s** ab**o**u**t** th**e** basis **f**or ca**s**h **fl**ows (historlu**al**, bas**el**ine fore**c**a**s**t, and "**p**ro**fl**t-maximization" **f**or**ec**ast**)**.

The section of results marked "E" shows the most **i**mportant resu**l**ts of the **c**ash **flo**w mode**l**. **T**hese are firmapec**i**f**l**e rat**io**s **of** D**CF** t**o** NW under th**e** t**h**r**ee** assum**p**t**i**on**s** a\_**o**ut cash f**l**ows. **T**hese rat**i**o**s** are **f**or **f**irms a**f**ter **co**m**p**lian**ce**. **P**r**e-**c**ompli**anc**e** ratios **c**an b**e** obtain**e**d h**y** r**u**nn**i**n**g** th**e** m**od**e**l** w**i**th zero com**pl**ian**c**e **c**o**s**ts. **Fi**rm**s** w**i**th an a**s**ter**i**sk in the**i**r rat**i**o **c**o**l**umn**s** had z**e**ro or negative net w**o**rth. As a resu**l**tt th**e** ratio o**f** D**C**F \_o NW for these fi**r**m**s** is m**e**an**i**ngless.

**T**he **fi**nal set of results, marked "F", present firm**sp**e**ci**f**ic i**n**i**t**i**a**l c**om**pli**an**c**e **c**ost**s**. A t**o**ta**l** f**o**r a**ll fi**rms **i**s s**hown a**t t**h**e b**o**tt**o**m o**f** t**h**e **col**u**m**n.

 $\mathbf{I}$ 

ı

r**' T**h**e** resu**l**t**s a**ttache**d** are a **s**amp**l**e run f**o**r i**ll**ustrative pur**p**oses o**nl**y **an**d do not r**e**pr**e**sent an**y of** th**e** regu**l**atory **'**\_ s**ce**na**rios**.

**2-20**

*ٵڡڂۿۮۄۮؽۮ۩ؾۮۄۮۮۿۿۿۿۿۿۿۿۮۿڷڰۮۿڷػڴۿۿڡڰ*ۿ؇

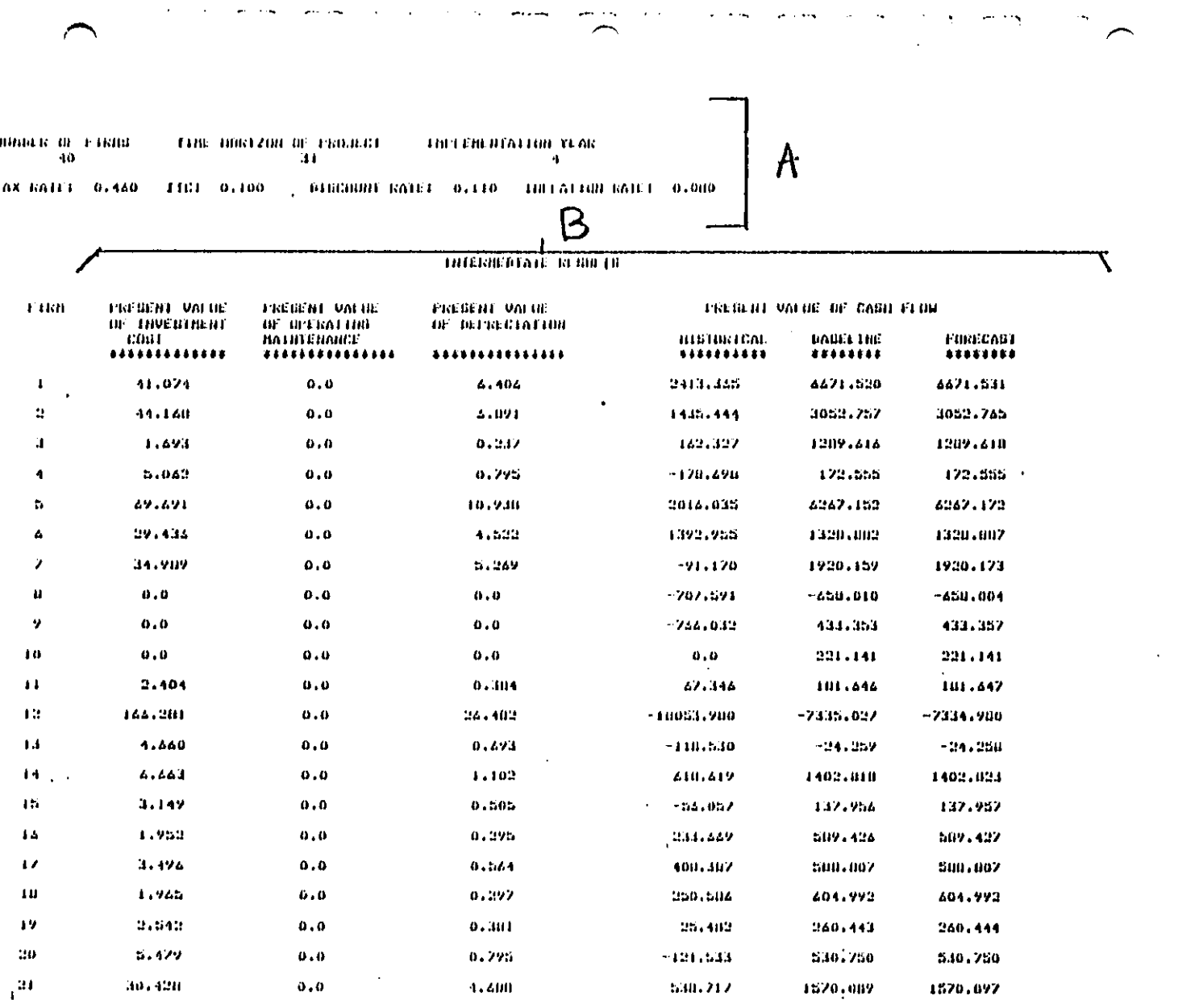

ł.

 $\hat{\mathcal{A}}$ 

 $\sim 10^{-1}$ 

 $\label{eq:2.1} \begin{split} \mathcal{L}_{\text{max}}(\mathbf{r}) &= \mathcal{L}_{\text{max}}(\mathbf{r}) \mathcal{L}_{\text{max}}(\mathbf{r}) \mathcal{L}_{\text{max}}(\mathbf{r}) \mathcal{L}_{\text{max}}(\mathbf{r}) \mathcal{L}_{\text{max}}(\mathbf{r}) \mathcal{L}_{\text{max}}(\mathbf{r}) \mathcal{L}_{\text{max}}(\mathbf{r}) \mathcal{L}_{\text{max}}(\mathbf{r}) \mathcal{L}_{\text{max}}(\mathbf{r}) \mathcal{L}_{\text{max}}(\mathbf{r}) \mathcal{L}_{\text{max}}(\mathbf{r}) \$ 

 $\alpha$  .

 $^{\bullet}$  [

 $\frac{1}{2}$  .

 $\mathbf{V}$ 

 $\mathbf{I}$ 

¥

 $\mathbf{r}$ 

 $\mathbf{I}$ 

à.

 $\pmb{\ast}$ 

 $\sim 10^6$ 

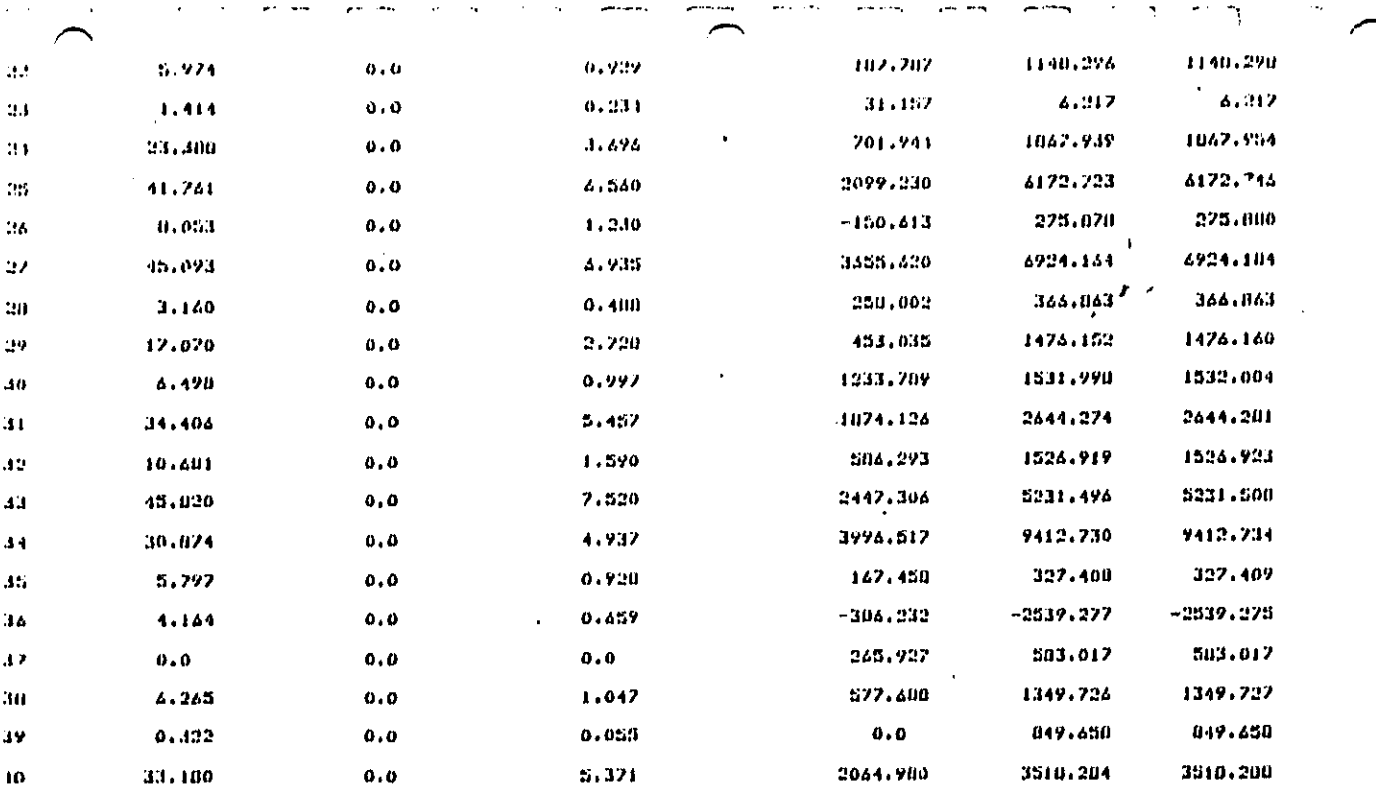

 $\bullet$ 

Ŧ

 $\overline{a}$ 

 $\hat{\phantom{a}}$ 

l,

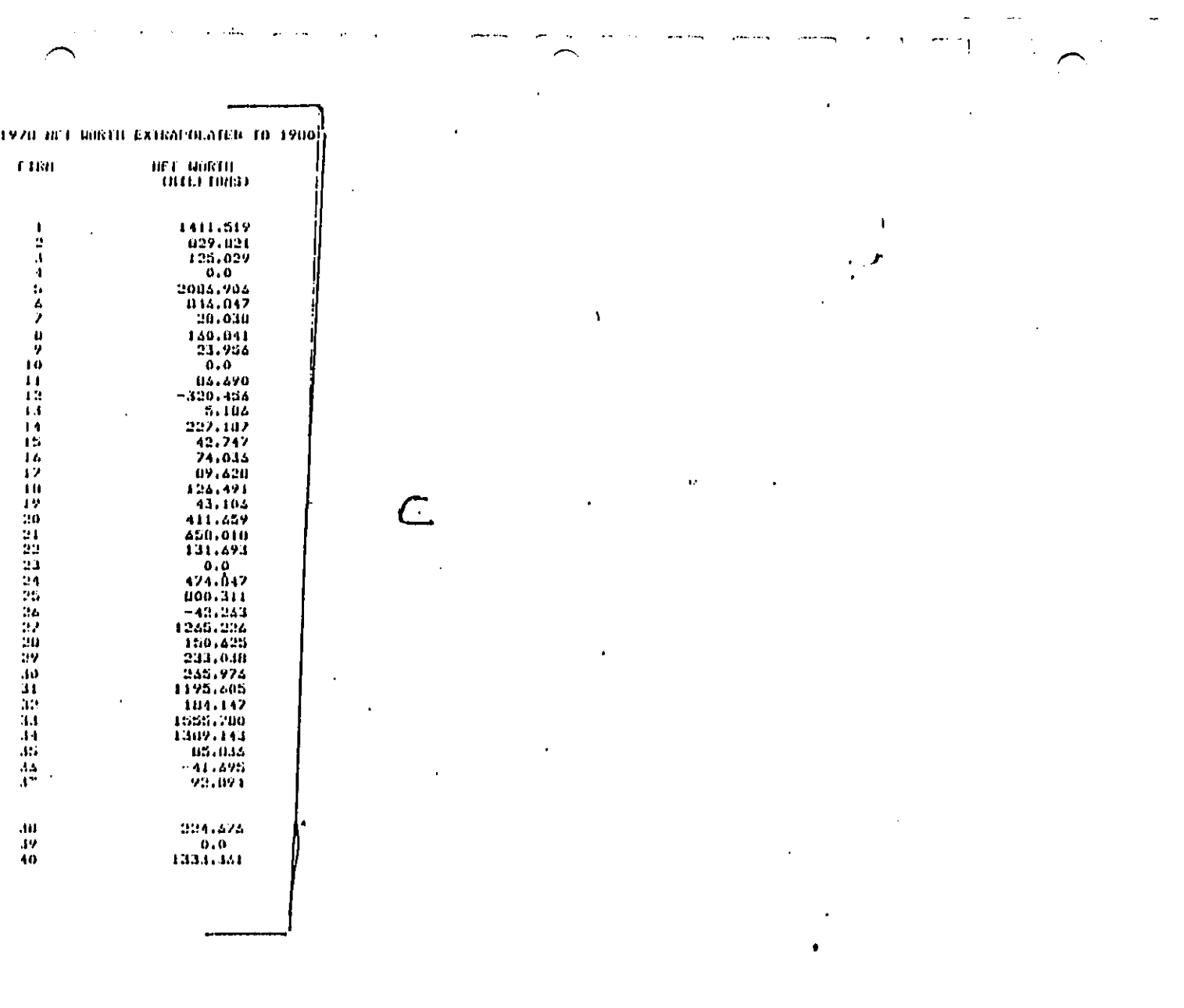

 $\sim 10^{11}$  km

Ņ,  $\hat{\boldsymbol{\beta}}$  $\ddot{\phantom{1}}$ 

 $\sim$ 

 $\frac{1}{2} \frac{1}{2} \frac{1}{2} \frac{1}{2} \frac{1}{2} \frac{1}{2}$ 

 $\bar{\beta}$ 

 $\mathcal{V}_{\mathcal{A}}$ 

 $\frac{1}{2}$ 

# .<br>1121 - PREGEIN - VALUE, NY FUTURE, CABIL FUND ANALYBIB.<br>1121 - PREGEIN LIZZEND FOR FUTURE - CABIL FOR FORTER

Ź

 $\omega_{\rm{eff}}$  and

المسابقين

المستحرب

 $-\gamma$ 

 $\boldsymbol{\cdot}$ 

¶ در از زندانشاه شندها

 $\tilde{\mathcal{L}}$ 

 $\ddot{\phantom{a}}$  $\sim 10$  $\sim$ 

 $\sum_{i=1}^{n}$ 

 $\frac{1}{4}$  $\hat{\mathbf{r}}$ 

 $\ddot{\phantom{a}}$ 

.

 $\hat{\boldsymbol{\theta}}$ 

سادد

 $\overline{\phantom{a}}$ 

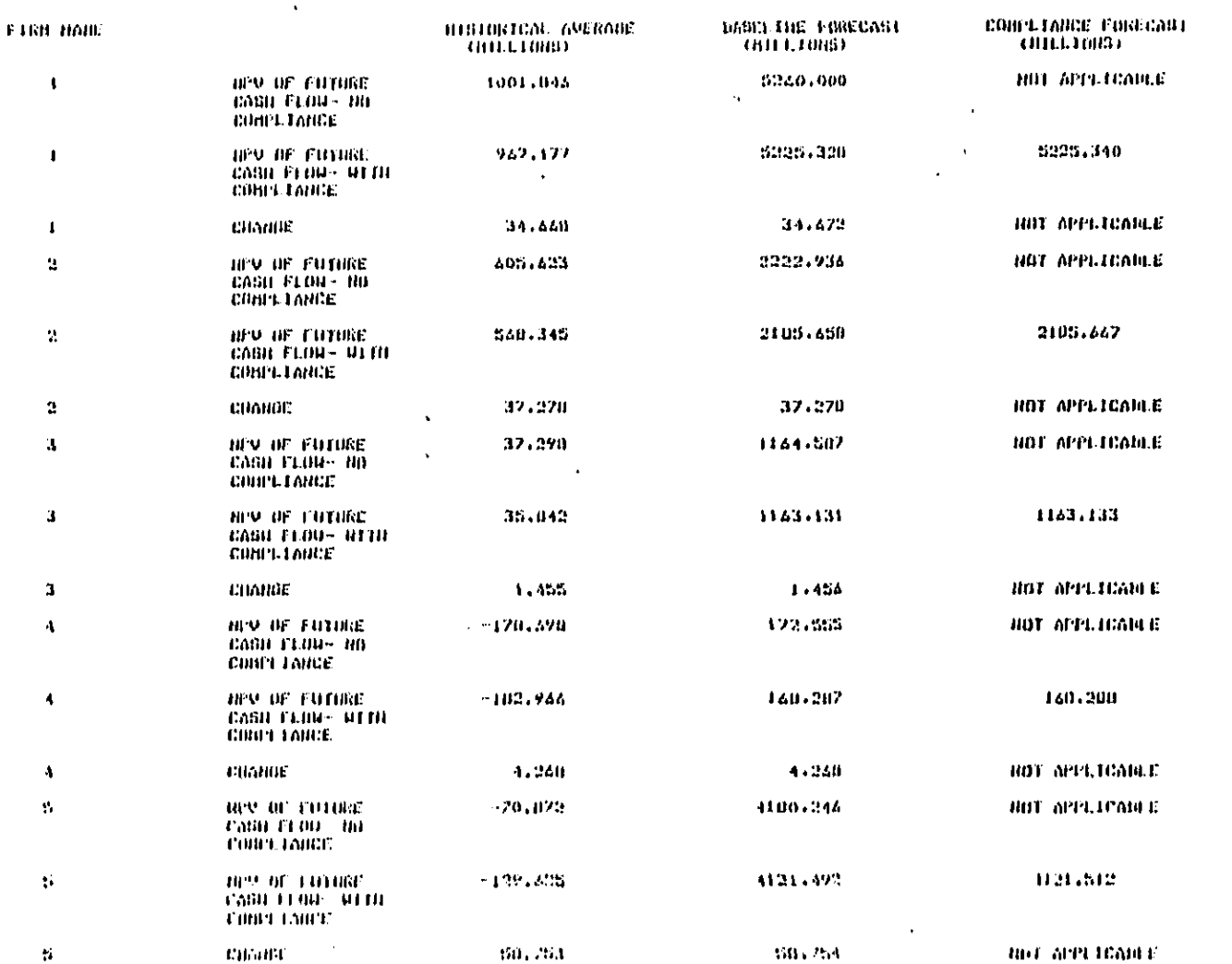

 $FABC = 1$ 

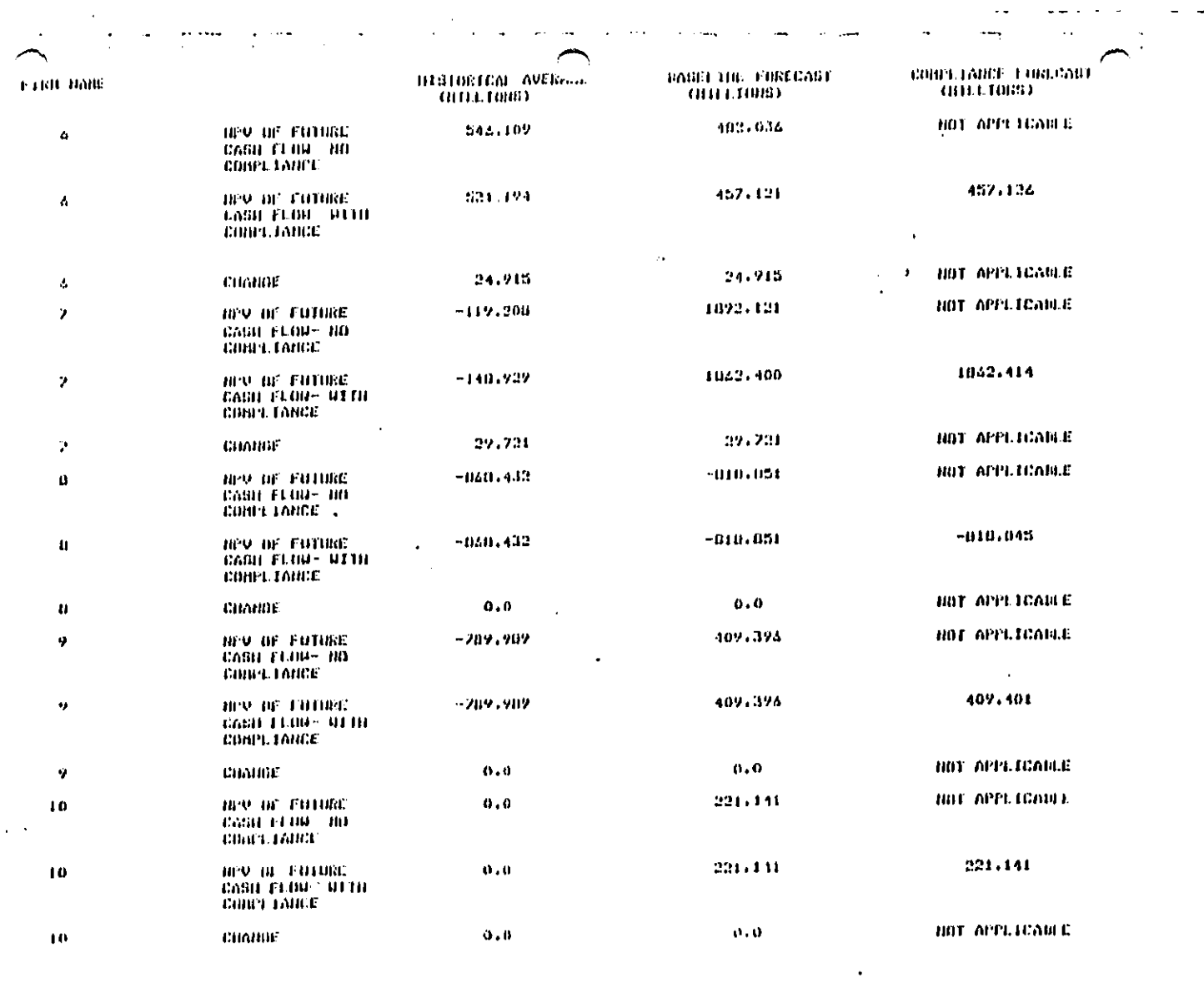

 $\frac{1}{2}$ 

 $2 - 25$ 

 $\mathbb{R}$  $\hat{\mathbf{r}}$ 

 $\ddot{\phantom{1}}$ 

 $\ddot{\phantom{a}}$ 

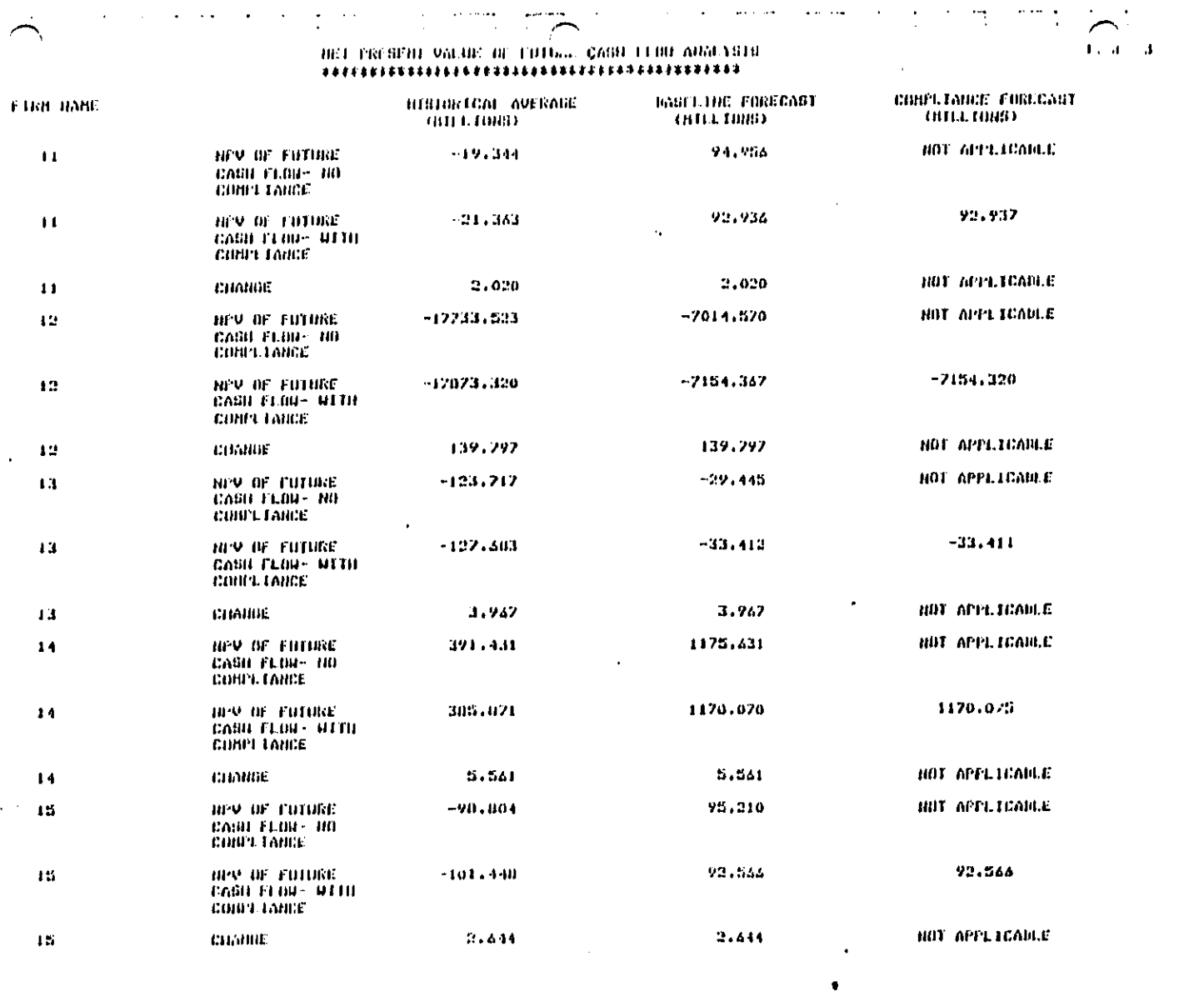

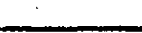

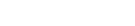

 $\sim$ 

 $\mathcal{A}^{\mathcal{A}}$  $\mathcal{L}_{\rm{max}}$ 

 $\beta$ 

 $\hat{\gamma}$ 

 $\frac{1}{2}$ 

 $\hat{\mathbf{r}}$ 

المستخدمة المستخدمة المستخدمة المستخدمة المستخدمة المستخدمة المستخدمة المستخدمة المستخدمة المستخدمة المستخدمة

TEL SKERENT AVI NE NS ENLIKE CVRN EFRN VNYFARIS<br>NEL SKERENT AVI NE NS ENLIKE CVRN EFRN VNYFARIS

 $\ddot{\phantom{a}}$ 

 $\overline{C}$ 

 $\mathcal{L}$ 

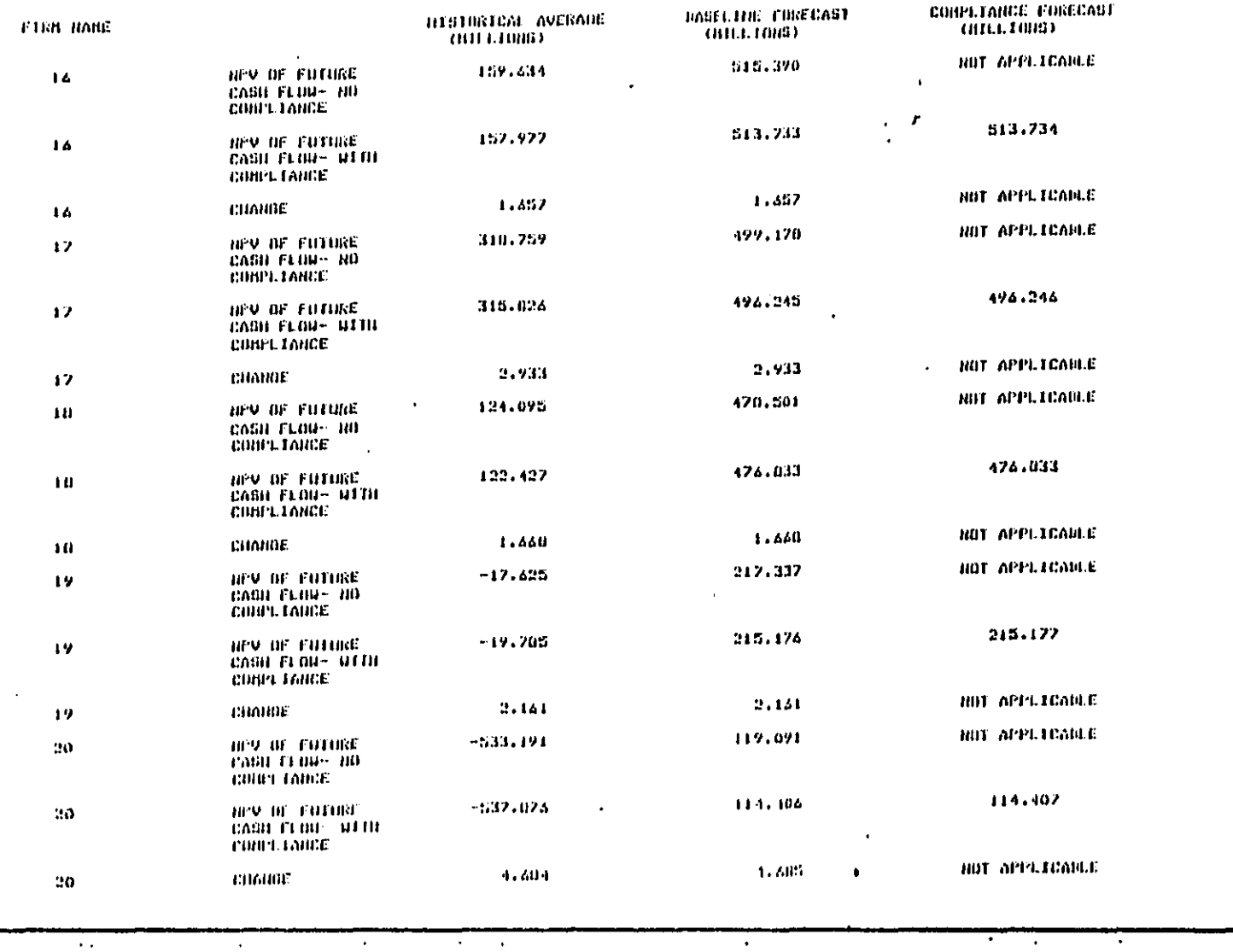

PAGE 4

 $\mathbb{R}^{n+1}$ 

 $\mathcal{L}_{\mathcal{L}}$ 

 $\epsilon$  . H.

 $\omega$  and  $\omega$ 

 $\mathcal{L}_{\mathcal{F}}$ 

ŀ,  $\mathcal{L}_{\mathcal{L}}$   $\mathcal{L}_{\mathcal{A}}$ 

ما المحكمة المنافقة الأمريكية والمنافسة المنافسات

 $\sim$ 

HET PREBENT VALUE DE FUTURE CABU FLUU ANALYBIB<br>EXAPTELLISTED FELECISTICIS EN ELUI ANALYBIB

 $\prime$ 

l,

 $\mathcal{E}$ 

 $\sigma_{\rm{max}}=1$ 

 $\overline{\phantom{a}}$ 

**DESPITE** 

 $\ddot{\ddot{\rm{}}}_i$ 

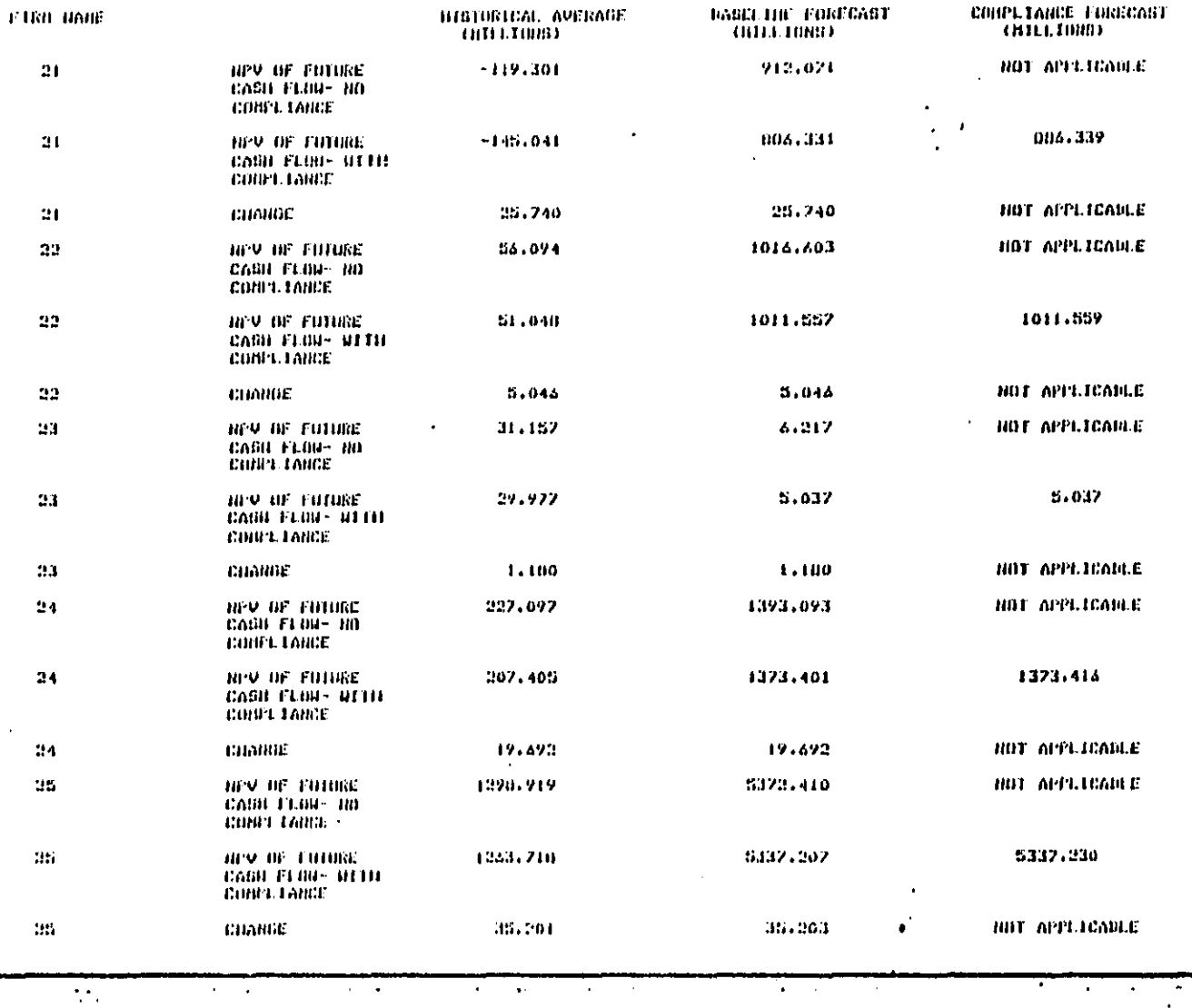

 $\sim$  -  $\sim$ 

PAGE 5

 $\cdot$ 

l.

l,

 $\ddot{\phantom{0}}$ 

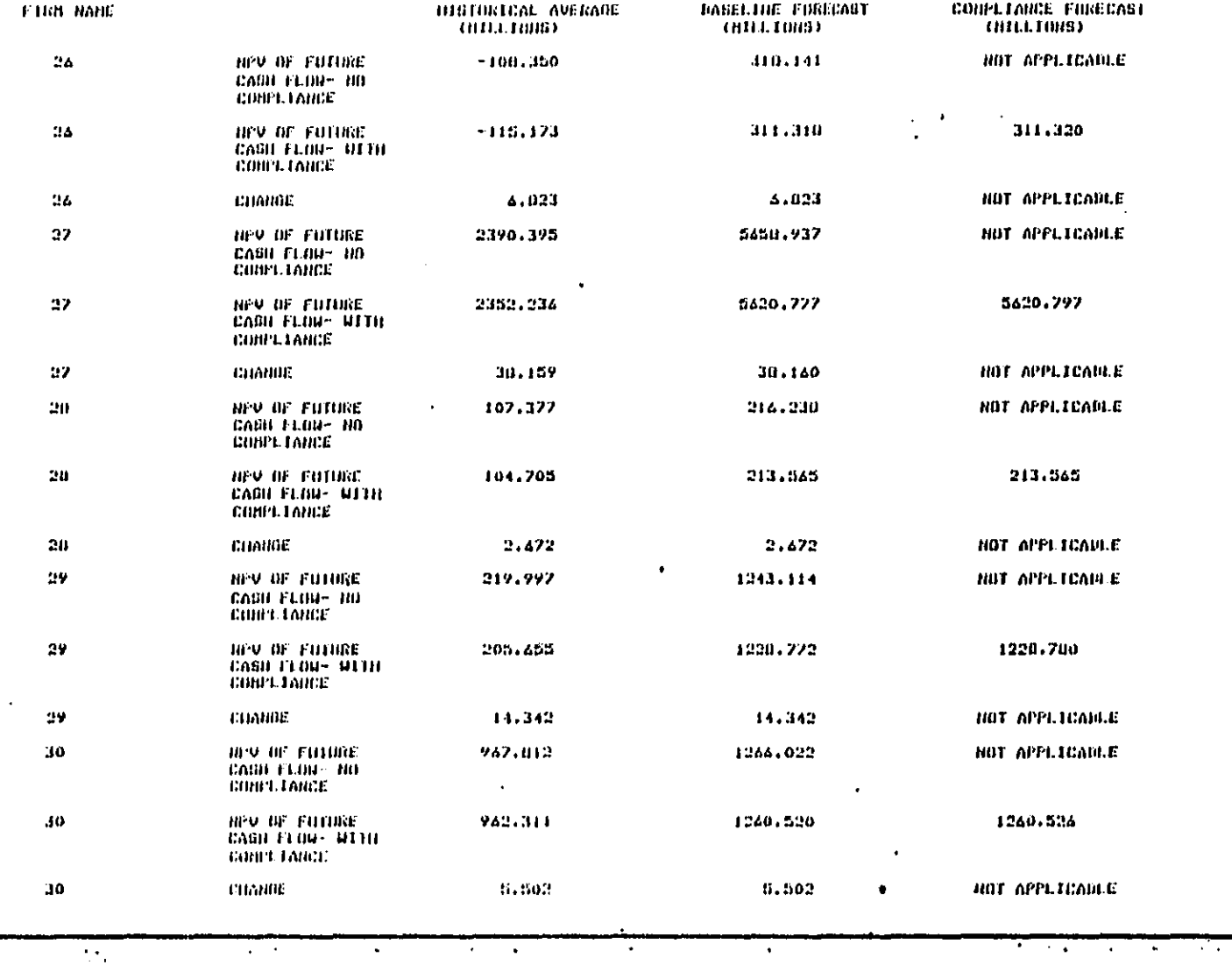

 $\ddot{\phantom{0}}$ 

 $\sim$ 

∽.

Paul 4

 $\overline{a}$ 

 $\overline{a}$ 

 $\frac{1}{2}$ 

 $\ddot{\phantom{a}}$ Ÿ,

والمتعدات

 $\overline{a}$ 

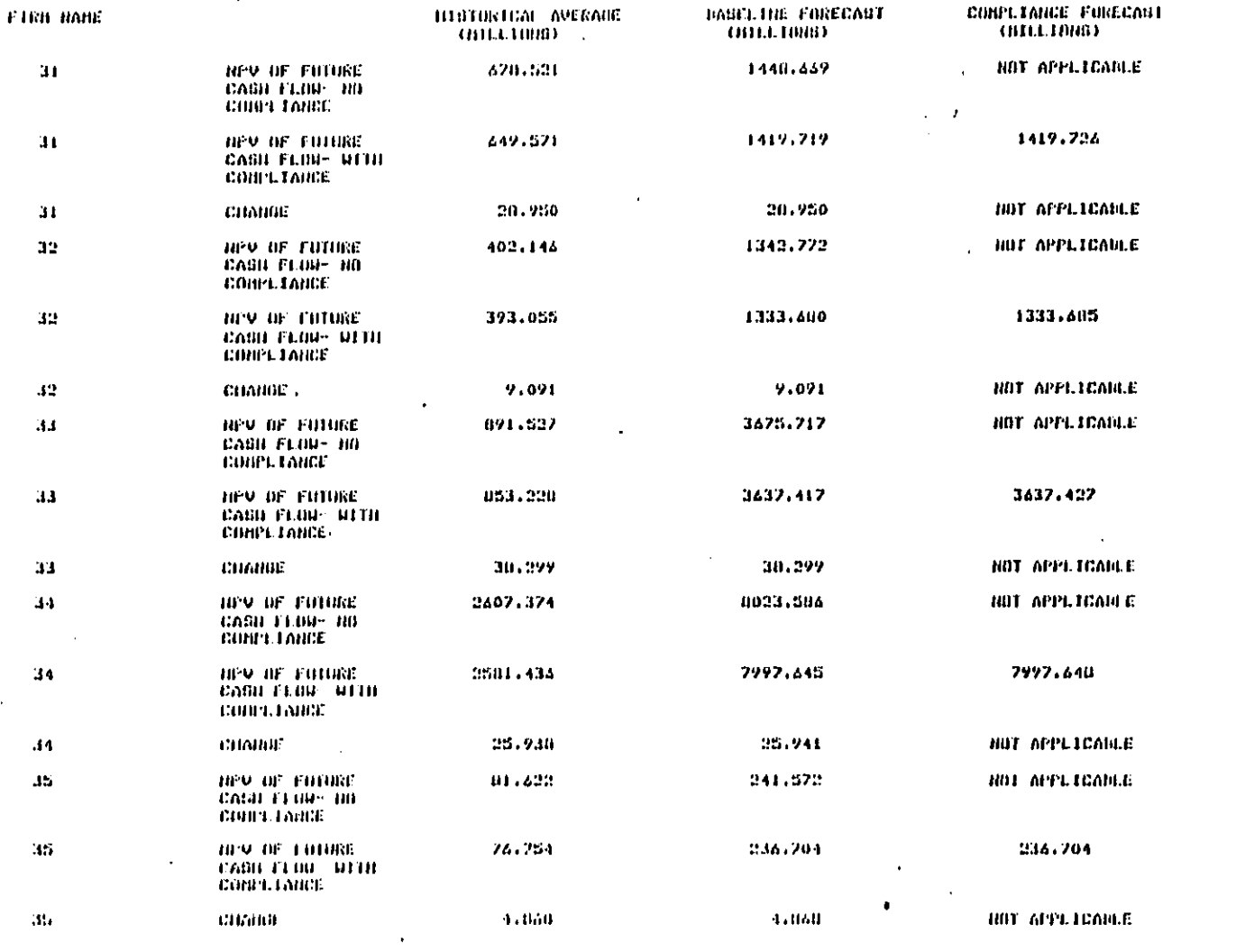

 $2 - 30$ 

 $\frac{1}{2}$  ,  $\frac{1}{2}$  ,  $\frac{1}{2}$ τ τ,

**B**erra an Linitana and an America

PANL 2

 $\ddot{\phantom{a}}$ ÿ

 $\mathbb{Z}$ 

 $\sim 1.4$  and  $\sim 1.4$ 

 $\mathcal{A}^{\mathcal{A}}$  ,  $\mathcal{A}^{\mathcal{A}}$  ,  $\mathcal{A}^{\mathcal{A}}$ 

<u>maa s</u>

 $\bar{\gamma}$ 

 $\bullet$  ...

 $\mathcal{O}(2\pi)$  ,  $\mathcal{O}(2\pi)$  ,  $\mathcal{O}(2\pi)$ 

 $\label{eq:2} \begin{array}{l} \mathcal{L}(\mathcal{F}) = \mathcal{F}(\mathcal{F}) = \mathcal{F}(\mathcal{F}) = \mathcal{F}(\mathcal{F}) \mathcal{F}(\mathcal{F}) \\ \mathcal{F}(\mathcal{F}) = \mathcal{F}(\mathcal{F}) \end{array}$ 

 $\sim 100$ 

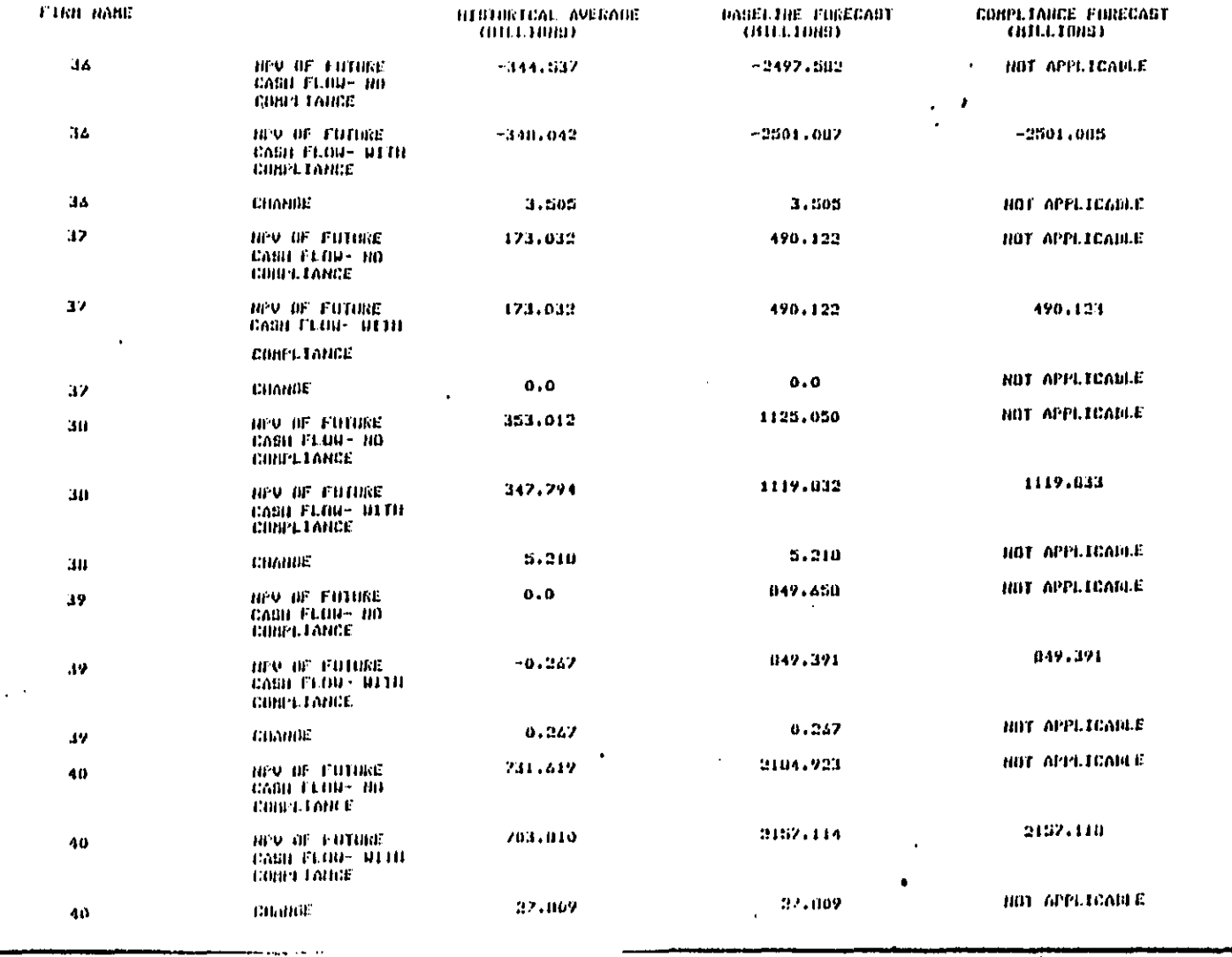

. . . . . . . . . .

 $PABC = 0$ 

 $\frac{1}{2}$ 

 $\overline{ }$ 

 $2 - 31$ 

**DE** 

 $\hat{\boldsymbol{\beta}}$ 

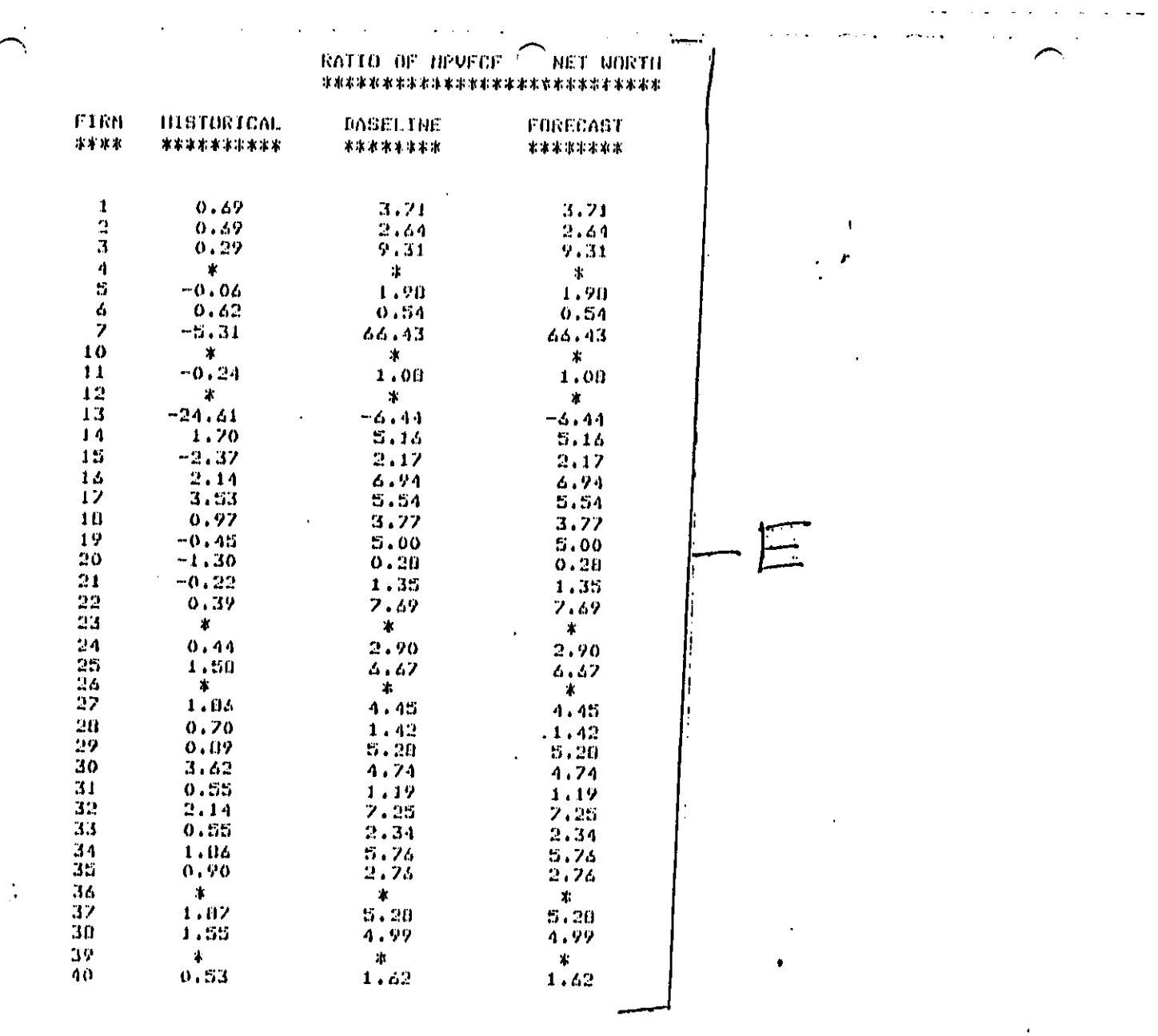

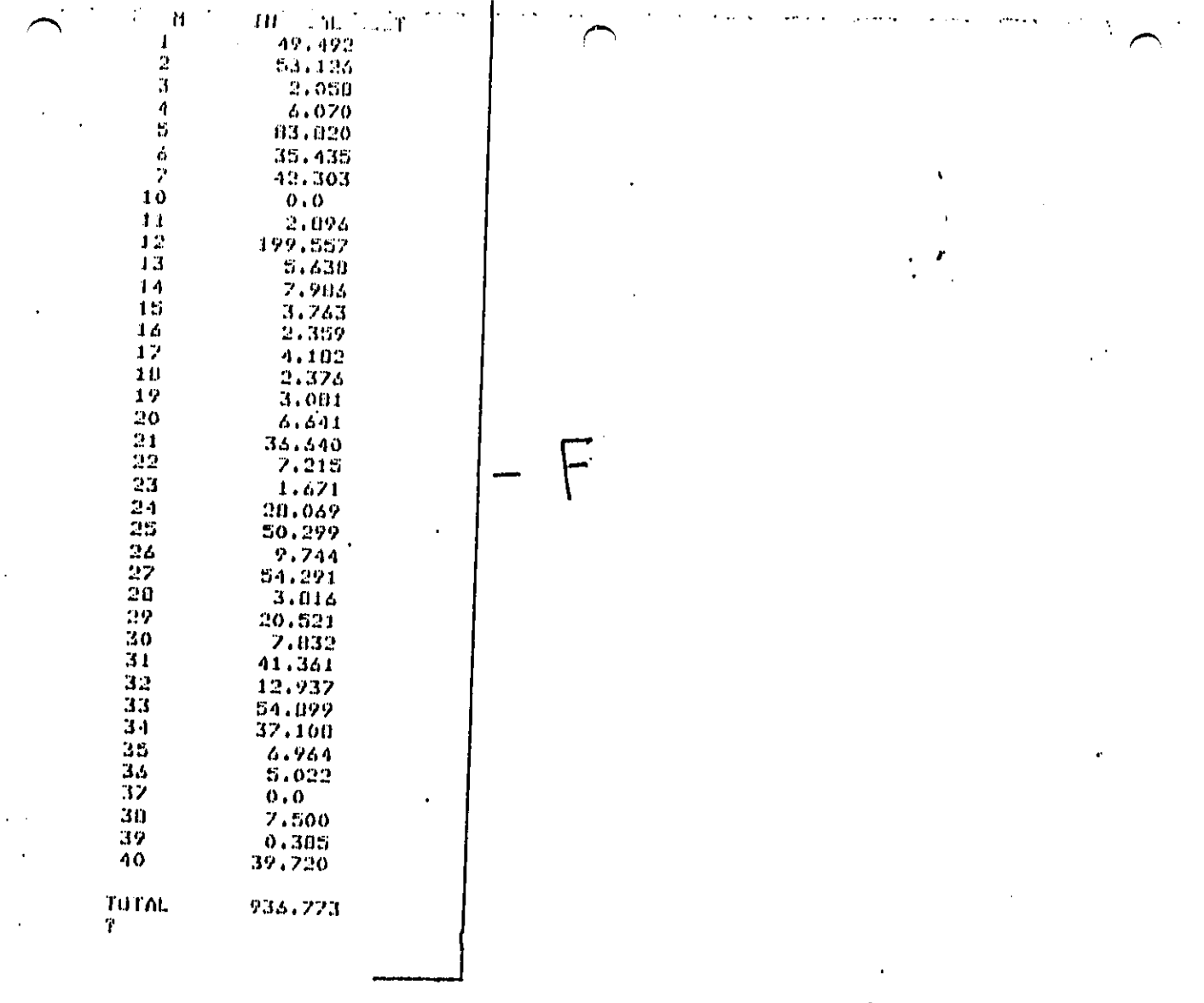

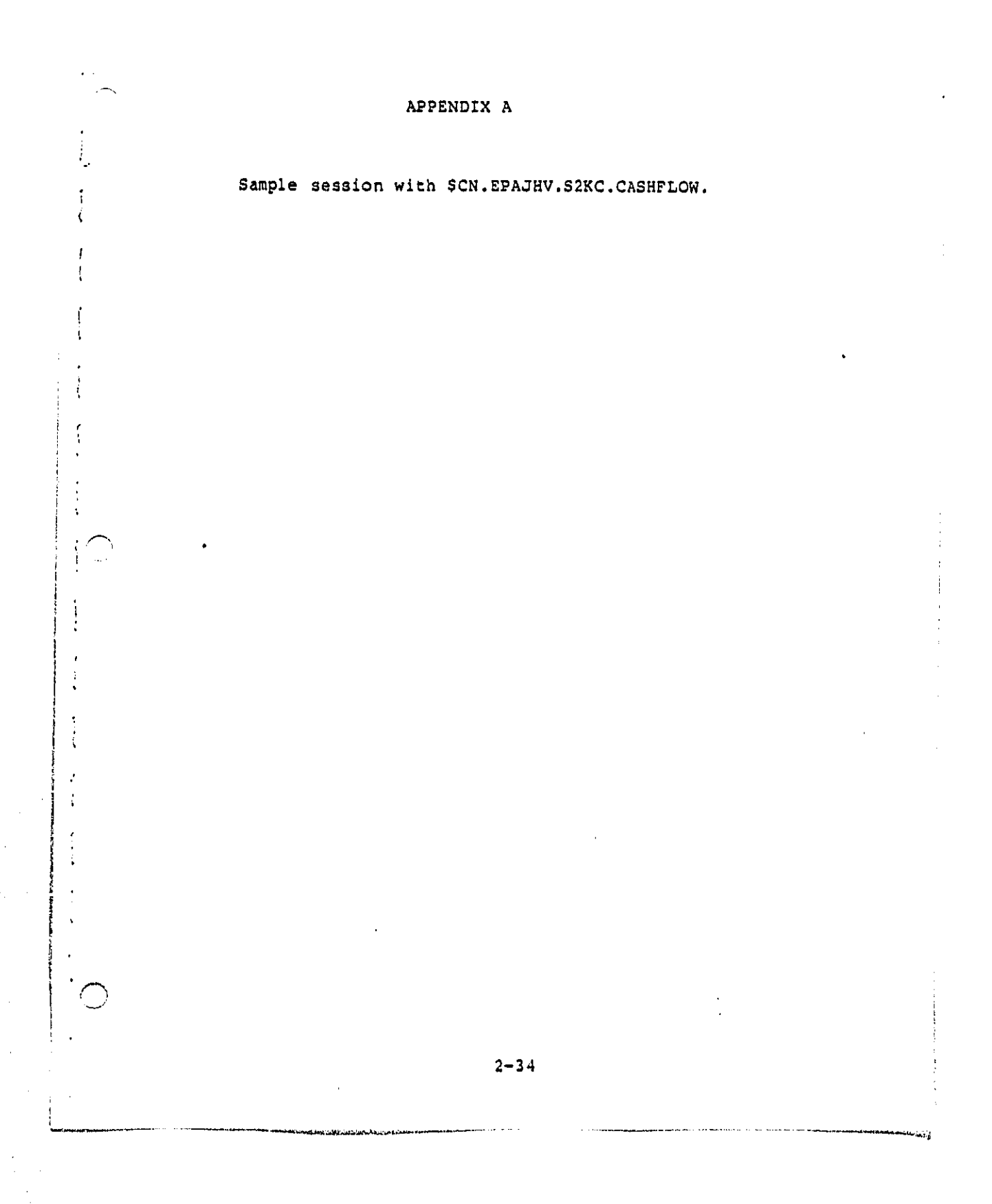

## APPENDIX A: Sample Session With Cashflow

The next five pages present two actual sessions with the railroad cashflow model. The sessions begin after telephone contact has been made with the system. Some notes are provided and the user's correct responses are underlined.

In the sample sessions two techniques are demonstrated. These are:

1. Changing the regulatory scenarios.

 $\overline{\mathcal{K}}$ 

Ť

 $\mathfrak{t}$ 

f, Ĵ

 $\ddot{\cdot}$ 

Í

j

2. Modifying the key financial parameters.

UYLDUR SYSTEM AT CONNET PORT 07 NEDNESDAY 12/17/80 2110115 P.N. 11/26/80: SCHEDULE OF WCC HIGRATION TO NCC-IDN(REVISED)- SEE NEWS ALERT 12/02/80: ACCESS PROCEDURES FOR NCC-IRM - SEE NEWS ALERT2 11/17/801 DECEMBER CHANGES AT WCC<br>USERID 7 <u>EPAJIIV</u><br>ACCOUNT 7 <u>BBBB</u> - SEE NEWS ALERTA PASSWORD? 0000000 SPECIFY BLUBAL FORMAT FOR SAVE COMMANDS REPLY - DEFAULT, EDIT, TSU, CARD, UR PRINT FURMATT CARD 11 1 1 1 1 1 1  $\mathbf{1}$  $\mathbf{1}$  $\mathbf{1}$  $\mathbf{1}$  $\mathbf{1}$  $\mathbf{I}$  $\cdot$  1  $\overline{ }$ ? ROTE: FIRST RUN THE PROGRAM IN ITS ARCHIVAL VERSION  $\ddotsc$  $\ddotsc$ 7 USE SCH. EPAJIIV. SZKC. RUNCASII T RUN NOTITY 0470 IS YOUR JOD NUMBER. **? NOTE: SEE IF 8470 IS READY YET**  $\sim 10^{11}$  m  $^{-1}$  $T$  LOC 0470 JOR 8470 EPAJIIVSK EXECUTING A EE60 **7 NOT READY YET**  $\mathcal{L} = \{ \mathcal{L} \}_{\mathcal{M}}$  .  $\alpha$  , and  $\alpha$  , and  $\alpha$  $\sim 10^{11}$  km  $^{-1}$ 

 $\sqrt{2}$  , where  $\sqrt{2}$ 

 $\sim 10^{-1}$ 

 $\sim 100$  km s  $^{-1}$ 

سائٹ کے بہت سے

KENDA 10 MCC ON EV **TLLEONL TERHINAL TYPE**  $.37.$ HUDEL 37/38 TELETYPE

Accessively

 $1.2\pm0.01$ 

**NOTE: RUN SCENARIO 5 NOW** 

 $\sim 200$ 

 $\sim 10$ 

7. C **? RMN NOTIFY** 0474 IS YOUR JOB NUMBER. 7 NOTE 1 LOG1 OFF UNTIL JOBS 8470 AND 8474 ARE READY

 $\sim$ 

<u>T CLEAR TEXT</u><br><mark>T LOOUFF</mark><br>END OF SESSION WEDNESDAY 12/17/00 2113157 P.M.

- Br

 $\sim$ 

EPAJIIV/S2KC OFF WYLDUR 12/17/00 AT 14:13:56, 0.31 WUU 0.05 CONNECT HRS., 0100.06 TCB, 0 PAGE-BECONNS EXCPS: 10 DA, 0 HT, 28 TERN, 0 OTHER, 3B TOTAL CHARGES: \$0.00 CONNECT, \$0.17 WUU, \$0.17 TOTAL

NOTE: LOG DACK ON AFTER 5-30 HINUTES TO FETCH JOD OUTPUT, DURING SECOND SESSION,<br>CHANGING THE KEY FINANCIAL PARAMETERS WILL BE DENONSTATED,

 $\sim$ 

المعالجين المستور المتحدة.<br>مراجع المستور المتحدة

 $\mathcal{L} = \mathcal{L} \mathcal{L} = \mathcal{L} \mathcal{L}$ 

 $\bar{a}$ 

 $\bullet$ 

**WYL** READY TO NCC ON 660

ILLEGAL TERNINAL TYPE 37 HODEL 37/30 TELETYPE

WYLBUR SYSTEM AT COMNET PORT 139 WEDNESDAY 12/17/80 3101109 P.M. 11/26/00: SCHEDULE OF WCC HIGRATION TO NCC-IDH(REVISED)- SEE NEWS ALERT 12/02/801 ACCESS PROCEDURES FOR NCC-IDN - SEE NEWS ALERT2 11/17/80: DECENDER CHANGES AT MCC - SEE NEWS ALERT4 USERID 7 EPAJHV ACCOUNT ? DONG T<br>PASSWORD? DONGDOOD SPECIFY GLOBAL FURMAT FOR SAVE COMMANDS REPLY - DEFAULT, EDIT, TSO, CARD, OR PRINT FORNAT? CARD  $11<sub>1</sub>$  $1 1 1$  $1 \quad 1$ -1  $\mathbf{1}$  $\mathbf{1}$  $\mathbf{1}$  $\mathbf{I}$  $\mathbf{1}$ **? NOTE: NOW FETCH JOBS RUN BEFORE FETCH 8470** T NOTET UUTPUT READY. NUT LISTED OUT TO SAVE SPACE.

<u>7 CLEAR TEXT</u><br><u>7 FETCH 8474</u><br>7 NOTET 8474 IS SCENARIO FIVE OUTPUT.

 $V_{\rm{max}}$ 

 $2 - 38$ 

 $\mathcal{C}^{\omega}$ 

الله .<br>الله عليه المنازل : والمستخدمة الله المنازل المنازل المنازل المستخدمة المنازل المنازل المنازل المنازل المنازل المنازل

**7 NOTE: . . DISCOUNT RATE** 7 USE SCN.EPAJIIV.S2KC.MISCEDIT CLEAR 7 YES  $\frac{711974}{4.11}$ **? NOTE: DISCOUNT RATE AT 11% ? NOTE: INCREASE TO 20%** 7 REPLACE 4  $\frac{1}{20}$   $\frac{1}{20}$ **? SAVE SCN.EPAJIIV.S2KC.HISCEDIT CARD** 'NISCEDIT' ALREADY EXISTS ON USER63 REPLACET YES<br>"MISCEDIT" REPLACED ON USER63<br><u>T USE SCN.EPAJHV.B2KC.RUNCASH</u><br>CLEAR T YES **7 RUN NOTIFY**<br>**7 RUN NOTIFY** JOB NUMBER. 7 NOTE: IF THIS WERE A REAL SESSION, ONE WOULD LOD OFF NOW 7 AND RETURN TO FETON THE OUTPUT OF JOB 8781 7 INSTEAD, THE RESTORATION OF THE KEY FINANCIAL PARAMETERS FILE 7 (MISCEDIT) TO ITS ARCHIVAL VALUES WILL BE DEMONDTARTED

 $\mathbb{R}^2$ 

NOTE: NOW VARY FINANCIAL PARAMETERS

NOTE: ILLEGAL COMMAND

 $\sim 10^{-1}$ 

ت که

 $\mathbf{r}$ 

HEE ACH FEAJIN S2KC HISC

T SAVE SCN. EPAJIIV. S2KC. MISCEDIT FORHAT FUR SAVET CARL

\*HISCEDIT\* REPLACED ON USER63

7 NOTE: NOW MISCEDIT HAS BEEN RESTORED TO ITS ARCHIVAL FORM.

 $2 - 40$ 

 $\epsilon$  :

المتوسيقية<br>المحرومين المباريات المتحدة المتحدة المتحدة والمستحدث المتحدة المتحدة المتحدة المتحدة المتحدة المتحدة المتحدة

? NOTE: UNDER NORMAL CIRCUMSTANCES, THE USER MUST' WAIT

? UNTIL AFTER A PROGRAM HAS RUN TO 7 RESTORE MISREDIT TO ITS ARCHIVAL FORM.

7 CLEAR TEXT

 $\ddot{\phantom{1}}$ 

**T LUDDFF** ENIU OF SESSION WEDNESDAY 12/17/00 3112140 P.H.

EPAJIIV/S2KC OFF WYLDUR 12/17/00 AT 15112140, 1.27 WUU 0.19 CONNECT HRS., 0100.30 TCB, 0 PAGE-SECONDS EXCPS: 43 DA, 0 MT, 92 TERM, 0 OTHER, 135 TOTAL CHARGES: \$0.00 CONNECT, \$0.71 WUU, \$0.71 TOTAL

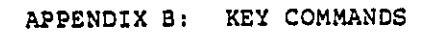

 $\mathbf{I}% _{0}\left( \mathbf{I}_{1}\right)$  $\frac{1}{2}$  $\bar{1}$  $\hat{\mathbf{t}}$  $\frac{1}{\Gamma}$ ŧ  $\bar{r}$  :

> $\mathbf i$  $\pmb{f}$

 $\mathfrak{f}$  $\boldsymbol{\dot{\chi}}$ 

 $\mathbf{1}^-$ 

 $\cdot$  $\mathfrak{t}$ 

> $\mathfrak{f}$  $\ddot{\phantom{0}}$  $\ddot{\cdot}$ ŧ

医中央性神经节 医中央性脑膜炎 医神经性脑膜炎 医心脏性脑炎 医阴道性脑炎 医阴道性 医神经的 医神经的

 $\sim$ 

 $\ddot{\phantom{a}}$ 

 $\mathbf{r}$ 

 $\bar{t}$ l,

 $\sim$ 

-1

**Nichtschles** 

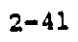

نام در الجام الموارد التي يتم التي توارد التي توارد التي توسط التي توسط التي توسط التي التي توسط ال

### APPENDIX B: KEY COMMANDS

Knowledge of certain key commands will make using the railroad cash flow model much easier. A list of these key commands is presented here. Essential parts of the command are underlined, optional parts are not. A more complete description of all available commands may be found in the WYLBUR Guide.

### **Key Commands**

f  $\overline{\mathbf{r}}$ 

t

 $\lambda$  $\mathbf{f}$ 

 $\cdot$ 

 $\mathbf{I}$  $\mathbf{f}$ 

4 f Å

÷

ţ  $\mathcal{L}_{\mathcal{A}}$ 

÷  $\mathbf{I}$ 

÷  $\ddot{\phantom{0}}$ 

 $\mathcal{I}$ 

 $\ddot{\phantom{a}}$ 

 $\ddot{\phantom{1}}$ 

÷,

 $\mathcal{L}$ 

 $\mathbf{t}$ 

 $\frac{1}{4}$ 

 $\ddot{\phantom{0}}$ 

 $\ddot{\phantom{1}}$ 

USE FILENAME

Brings file into users workspace.

ex. USE SCN. EPAJHV. S2KC. MISC

LIST LINE NO./LINE NO. CC UNN

Lists contents of a user's workspace; if line numbers are specified, lists only the contents of the first number through the last number; if CC is specified, uses the first character of the line as a FORTRAN carriage control; if UNN is specified prints file without line numbers.

ex. LIST 4/10 CC UNN

REPLACE LINE NUMBER

.<br>Hotkidov alialajaldan salandalajalda ja laikin kiloja ja valan je kales salanda molemas nom molemment.

ex. REPLACE 7

Causes current contents of specified line to be erased. Computer then prints line number and prompts user to input new contents of line.

 $\lambda$  is considered to see the action of the<br>metric product of the  $\lambda$  -  $\lambda$ 

CHANGE 'XXX' TO 'YYY' Changes occurrences of XXX to YYY in file; if IN LINE NUMBER/LINE NUMBER line numbers are specified changes are made only in first line through second line. CHANGE 'PVCST1' TO  $ex.$ RUN NOTIFY Submits contents of user's workspace as a job. SAVE FILENAME CARD ON USER NO. Saves contents of user's workspace as a file with given name in 80 character format in storage area with given number. ex. SAVE SCN.EPAJHV.S2KC.MISC CARD ON USER63  $\rightarrow$   $\rightarrow$ السياد FETCH JOB NO. Brings contents of job into user's workspace. ex. FETCH 1163 SET TERMINAL WIDTH = 132 Programs computer to use full width of terminal while printing (132 characters). Necessary to properly print output of<br>CASHFLOW.  $2 - 43$ 

 $\overline{1}$ 

 $\mathbf{I}$  $\mathcal{A}$ 

 $\mathbf{I}$ 

 $\mathbf{r}$  $\mathcal{A}$ 

 $\mathbf{I}$ ÷ ţ

 $\overline{\phantom{a}}$ 

ł ÷

 $\overline{\phantom{a}}$ 

÷.

 $\overline{1}$ 

 $\pmb{\cdot}$ 

 $\left($ 

 $\mathfrak{t}$ 

 $\mathbf{I}$ 

 $\frac{1}{3}$ 

 $\mathbf{f}$ 

 $\mathbf{I}$ 

 $\mathbf{f}$  $\mathfrak{t}$ 

 $\hat{f}$ 

 $\left\{ \right.$ 

ł ÷ Ĵ  $\mathbf{f}$  $\mathbf{I}$ 

> -i  $\ddot{\cdot}$

**England Andrews** 

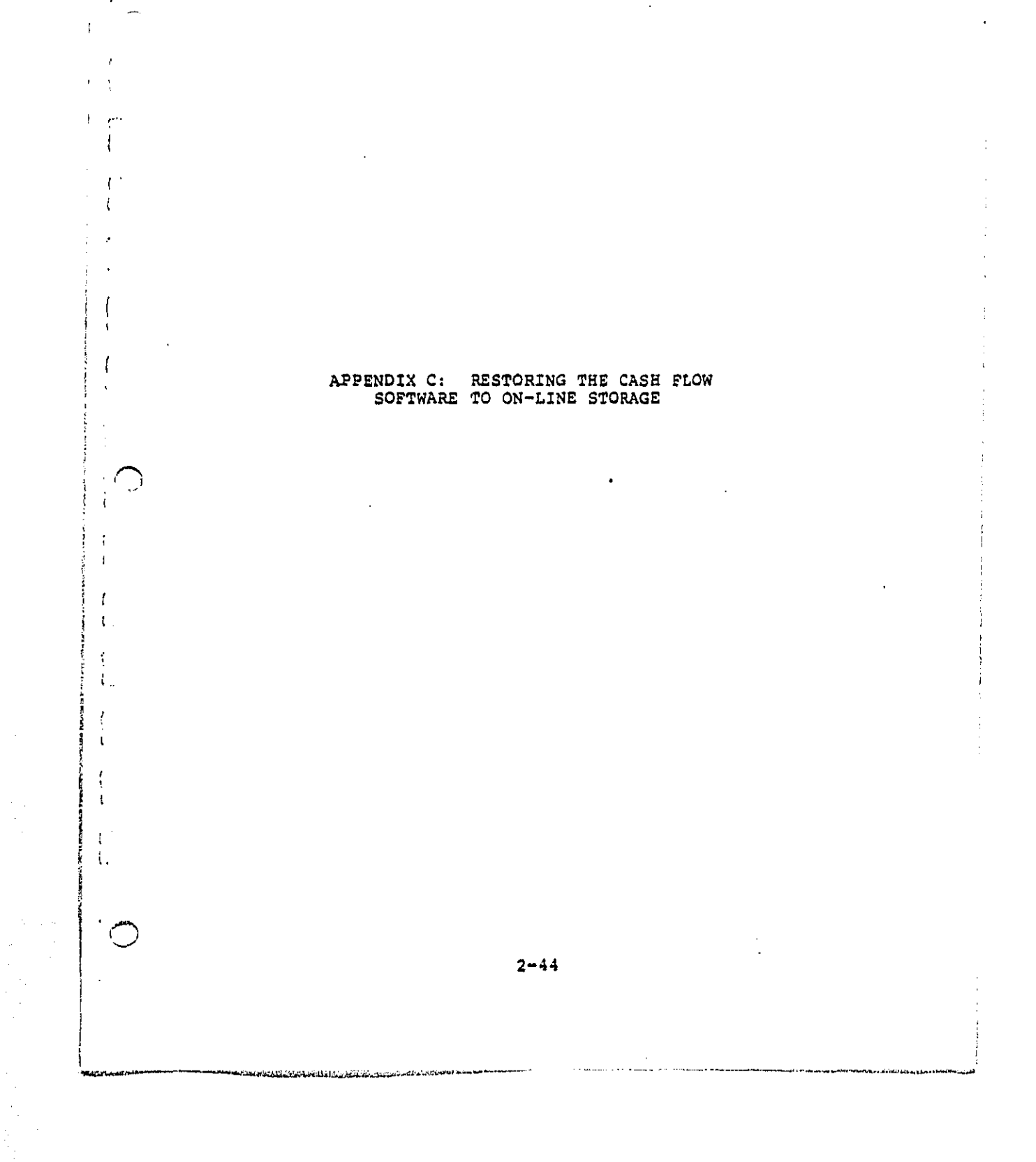

 $\bar{1}$ 

P.

APPENDIX C: RESTORING THE CASH FLOW SOFTWARE TO ON-LINE **STORAGE** 

After a period of 2 months during which a file is not used, WCC transfers the file from on-line storage to a tape in its archives. The file must be transferred back on line in order to use it. A user will know that the file he/she is attempting to use has been archived if:

1. The computer responds:

VOLUME: ?

to a request to "USE" a file in which the filename has been specified properly.

2. The computer responds:

JOB XXX ENDED AT DEFAULT. JCL ERROR

after one has been run RUNCASH on job XXXX. This response means that a file has been archived only if the command to run was specified properly and is actually in the workspace.

In order to de-archive a file type:

LOAD \$SYS3.GO(DEARC) <CR>

and then type:

ىلى ئاينى ئۆلۈك بىسىم-سىنى سىنى ھەسىمە جەمئايىدۇ. مايدۇن بۇلۇپ ئۇنىڭ ئارداشىماللىكىلىشى ھەسىم ئەسىم ئوسسىمىسى س

GO <CR>

 $\mathbf{r}$ 

المستعيد

 $\mathfrak{c}$ 

 $\cdot$ 

ι

 $\mathbf{f}$ 

÷,

 $\mathcal{I}$ 

j.

Ť.

 $\vdots$ 

 $\ddot{\phantom{a}}$ 

 $\mathbf{A}$ 

Directions will be printed in which the computer instructs the user to type the names of the files he/she wishes to de-archive. At this point, the user should de-archive all the cash flow model files. These are:

 $2 - 45$ 

 $\alpha$  , and  $\alpha$ 

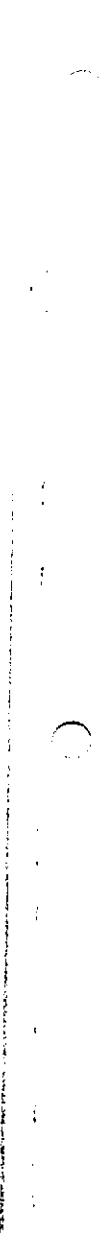

 $\sim$ 

**CN**.**EP**A**JHV.**S**2**K**C.R**UN**CA**S**H C**N.**EP**A**JH**V.**S2**K**C**.**C**AS**HFL**O**W CN.EP**A**JHV.S2**K**C.**M**ISCEDIT CN.EPAJHV.S2KC.**MI**SC C**N**.EPAJHV.S2**K**C.BASE C**N**.EPAJHV.S2**K**C.G**N**P**D**E**F **CN.EPAJHV.S2KC.PVCS**T**I C**N.**EPAJHV.S2**K**C**.**PVCST2 CN.EPAJ**H**V.S2**K**C.PVC**S**T3 CN.**E**P**A**JHV.S2**K**C.PVC**S**T**4 **CN.EP**A**JHV.S2KC.P**V**CST5 CN.EPAJHV.S2**K**C.**P**VCST**6 **CN.**E**PAJHV.S2**K**C.P**V**CST**7 **CN.EPAJHV.S2**K**C.**P**VC**S**T**8 **CN**.E**PALYG.S2**K**C.CAST8O**NE **C**N**.EP**A**LYG.S2**K**C.CASTST**W**O CN.EPALYG.S2**K**C.CASTSTHR CN.**E**PAL**Y**G.S2**K**C.CA**S**TS**F**O**U **CN.EPAL**Y**G**.**S2**K**C.CASTS**\_**V CN.**E**PAL**Y**G**.**S2**K**C.CAST8SI**X **CN.EPAL**Y**G.S2**K**C**.**CASTSSEV C**N**.EPALYG.S2KC.CASTSEIG CN.SPAL**Y**G.S2**K**C.**Y**DINV**

**i**n**p**ut o**f fil**enam**e**s **is** t**e**rminat**ed** by **h**i\_t**in**g t**he** BR**E**AK o**r ATTENT**I**O**N ke**y**.

**De-a**r**chiv**in\_ u**s**u**ally** tak**e**s **o**n**e o**r t**w**o days**.** At t**h**e end o**f** t**hi**s t**im**e, the **c**a**s**h **fl**ew software **m**ay be use**d n**orma**ll**y**.**

.<br>Mikrópadnych du All Alfred Government varianten et etna et al. 1999

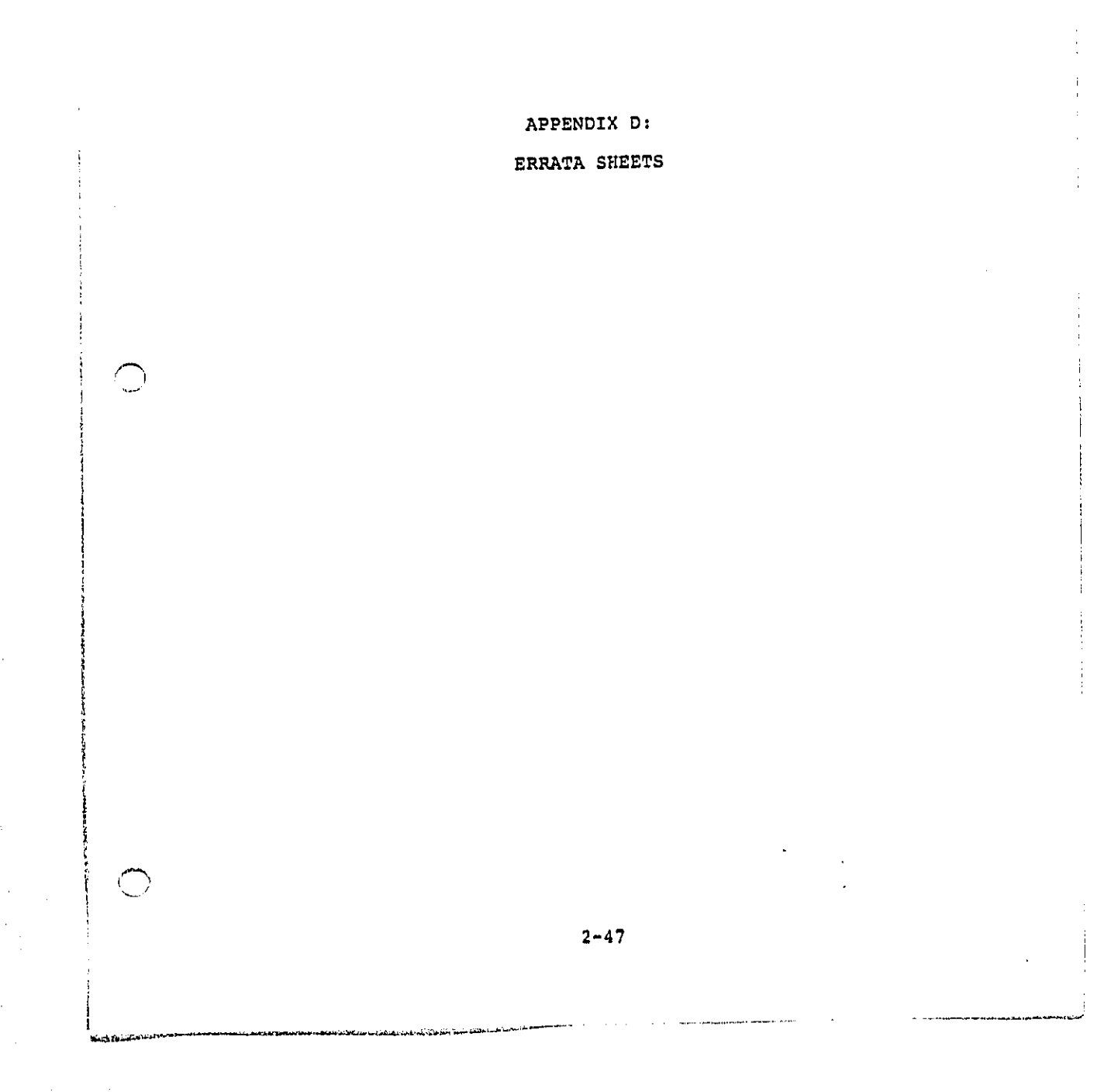

÷,

1. Add the following section above the first paragraph on **p**a**g**e 2**-**1.

## **2**,**1 Introduction**

## **2**.1.1 **Re**as**o**n **fo**r Model

**T**he E**PA is** d**i**re**c**te**d** to promu**lg**at**e** ra**il**road **y**ar**d** noise **s**ta**n**dard**s** by **P**u**bl**i**c L**aw 9**2**-**5**74, the Noise Contr**ol** Act. B**y Exec**ut**i**ve **O**rd**e**r, **i**t **i**s r**eq**uir**e**d to **eval**uat**e** the **ec**onomic im**p**a**c**t o**f p**ro**p**o**se**d stan**d**ard**s**. Dur**i**ng t**h**e d**e**v**el**o**p**m**e**nt o**f** t**he** ra**il**road **y**ard no**i**se standards**,** a **c**om**p**uter**i**zed m**o**d**el of fi**rm **c**as**h fl**ows **w**as deve**l**o**p**e**d** to aid **i**n t**he** ec**o**no**mi**c **imp**act **,**'\_. . a**n**a**ly**s**i**s. **T**h**is** document ex**pl**ains how to u**s**e th**is c**a**s**h **fl**o**w** sod el.

## **2**.1.2 **U**s**e**r Pr**o**f**i**le

j

**Th**e mode**l i**s intende**d f**or use b**y** an e**c**onom**ic** impa**c**t ana**lys**t. N**O p**arti**cul**ar us**e**r e**x**pernise **i**s nee**d**e**d** tc r**u**n the **C**ash**,** F**l**o**w** mode**l**. **Ho**w**e**ver, a b**a**s**ic** fam**il**iarity with comput**e**rs w\_u**l**d be he**lpf**u**l,** and fam**ili**ar**i**ty **w**it**h** FOR**T**R**A**N **IV** an**d I**BM**'**s **J**ob **C**ontro**l L**a**n**g**u**ag**e** (**JCL) w**ou**ld** b**e** es**p**e**c**ia**lly** h**elp**fu**l**. **T**he user shou**ld al**so hav**e** some **e**xperi**e**nce w**i**th **d**ata **p**ro**c**es**s**in**g i**n a batch mode**. I**t **i**s retommended th**a**t th**e** user read a **copy** o**f** the W**YL**BU**R G**u**id**e, wh**ic**h is ava**il**ab**l**e **f**rom the E**P**A's Nat**i**ona**l C**omputer C**e**nter. W**IL**B**U**R **i**s th**e** o**p**erat**i**n**g** s**y**stem the pr**o**gram has been run in.

 $2.$ Delete the first seven sentences of the first paragraph on page 1-2. These sentences begin with "This volume of" and end with: "Section 2.4 is a sample output." Replace these sentences with:

## 2.1.3 User Guide Organization

Section 2.2 provides an overview of the cash flow model and its computing environment. Section 2.3 describes how to access the model and run it. Section 2.4 shows how to change the data. Section 2.5 is a sample output.

 $3.$ Change the subsection numbered 2.1 on page 2-1 to 2.2.

4. Delete the first two sentences of the second paragraph on page 2-1. Replace these sentences with the following section. The last sentence of this section will become the first sentence of the existing paragraph.

The cash flow model is resident in the Environmental Protection Agency's Washington Computer Center (WCC). Because it is written in standard FORTRAN IV Level Gl, it can be compiled and run on any minicomputer or mainframe with a FORTRAN compiler. At WCC, the computers it has been run on are a IBM 370/168 Model 1 with six million bytes of main memory and an IBM 3032 with six million bytes of main memory. This sytem has both the Time Sharing Option (TSO) and WYLBUR operating system. The model has only been run using the WYLBUR system. Therefore, this User's Guide is oriented toward operating the model through WYLBUR.

-f

In WYLBUR one can edit files at the terminal in an interactive mode.

 $\cdot$ 

 $\frac{4}{4}$ 

 $\mathcal{F}_{\mathcal{F}}$ 

**Audiovalist Shirk Kristian Latin** 

 $5.$ Change the section heading 2.2 on page 2-3 to 2.3.

Insert the following paragraph above the first<br>paragraph on page 2-3: 6.

The model will be used by a limited group: those intending to assess the economic impacts of railyard noise regulations. The model also contains no confidential information or data. Therefore, no security procedures have been implemented for accessing or using the model and its data.

Change the section headings 2.3, 2.3.1, and 2.3.2 on pages 2-8, 2-9 and 2-13 to 2.4, 2.4.1 and 2.4.2 respec- $7.$ tively.

8. Change the section heading 2.4 on page 2-17 to 2.5.

مداد التذريح والماضطلطان